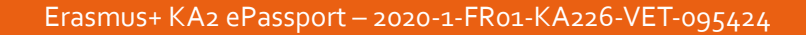

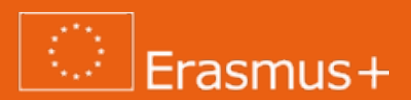

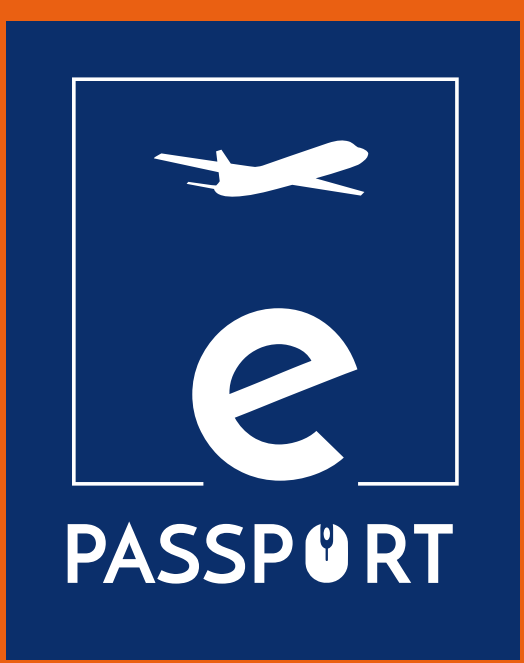

## **ePríručka pre online školenie pred odchodom (IO2)**

*Zlepšenie prístupu organizácií odborného počas vzdelávania a prípravy k existujúcim digitálnym nástrojom na realizáciu online odbornej prípravy a ich informovanosti o nich.*

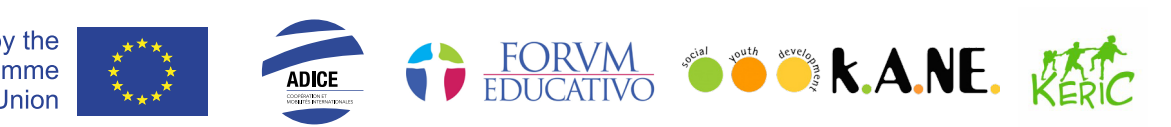

Co-funded by the Erasmus+ Programme of the European Union

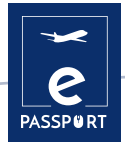

## **Obsah**

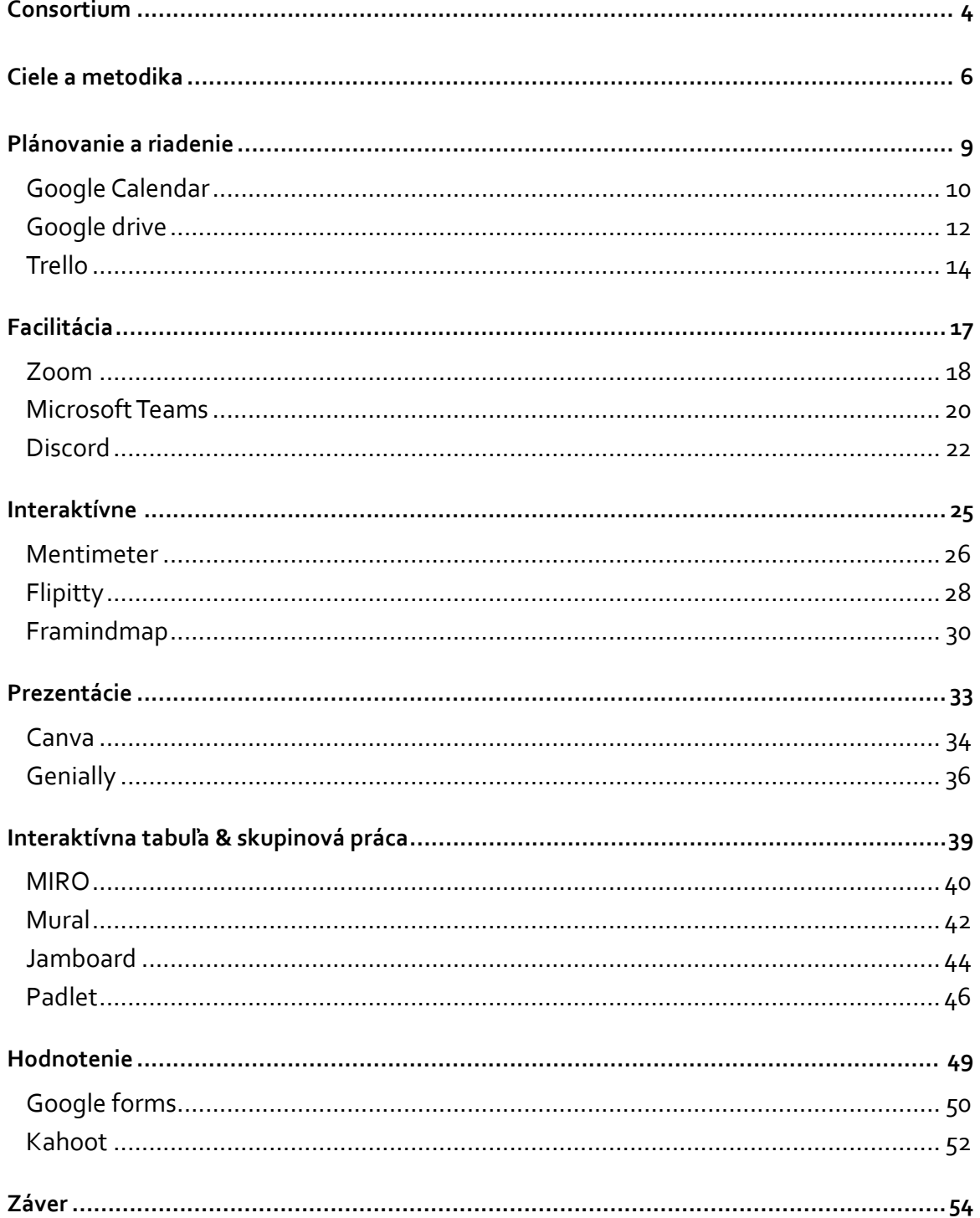

## **Úvod**

Cieľom projektu ePassport je posilniť kapacity organizácií pôsobiacich v oblasti odborného vzdelávania a prípravy (OVP) a zlepšiť techniky a metódy prípravy a sledovania príjemcov, ktorí sa zúčastňujú na **hybridnom a virtuálnom projekte mobility**.

Táto príručka sa zameriava na prípravnú fázu mobility a bude užívateľsky prívetivým a prispôsobiteľným nástrojom pre odborníkov v oblasti odborného vzdelávania a prípravy (OVP), ktorý zvýši prístup a znalosti k existujúcim nástrojom pre online odbornú prípravu. V príručke budú zhromaždené príslušné metódy a nástroje a organizácie v nej nájdu aj osvedčené postupy, ako vykonávať online prípravné školenia pre účastníkov.

#### **Hlavné ciele tejto príručky sú tieto:**

- ◆ Uľahčiť prístup k odbornej príprave
- $\rightarrow$  Uľahčiť prácu odborníkov v oblasti odborného vzdelávania a prípravy Zlepšiť znalosti o odbornej príprave pred odchodom
- **> Zlepšiť digitálne zručnosti**
- $\rightarrow$  Zlepšenie osobnej odbornej prípravy
- $\rightarrow$  Zhromaždiť všetky nástroje, ktoré možno použiť pred odchodom na odbornú prípravu
- ▶ Zvýšiť efektívnosť a účinnosť prípravy účastníkov pred absolvovaním virtuálnej alebo
- $\rightarrow$  hybridnej mobility
- **Prispôsobiť svoju online pedagogiku a** zručnosti prostredníctvom existujúcich digitálnych nástrojov
- ▶ Vybrať nové interaktívne online metódy
- **>** Zorganizovať online interaktívneho školenia

<span id="page-3-0"></span>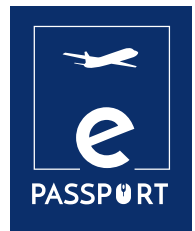

# **CONSORTIUM**

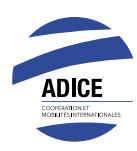

**ADICE** je francúzske združenie so sídlom v Roubaix na severe Francúzska. Od svojho založenia vo februári 1999 v Roubaix ADICE podporuje rovnosť príležitostí tým, že umožňuje každému spoznať život v zahraničí prostredníctvom rôznych francúzskych a európskych programov mobility.

Všetky projekty mobility, ktoré navrhuje ADICE, sa pripravujú v spolupráci s miestnymi štruktúrami v Európe a vo zvyšku sveta. S cieľom budovať svoje projekty súdržným a udržateľným spôsobom ADICE vytvorilo partnerstvá s organizáciami a inštitúciami, ktoré sa zaoberajú témami medzinárodnej mobility, vzdelávania, mládeže a zamestnateľnosti.

*[www.adice.asso.fr](https://www.adice.asso.fr)*

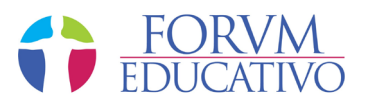

**Forum Educativo** je španielska organizácia so sídlom v Seville, ktorá sa venuje odbornej príprave a vzdelávaniu ľudí všetkých vekových kategórií v rôznych oblastiach, od jazykovej prípravy až po odbornú prípravu a sociálne začlenenie, ako aj výučbe kurzov zameraných na odbornú prípravu v rôznych odvetviach.

Ich plány odbornej prípravy sú založené na zlepšovaní zručností študentov pre ich budúce uplatnenie na trhu práce, na rozširovaní a aktualizácii ich vedomostí, ako aj na kurzoch určených špeciálne pre zamestnaných alebo nezamestnaných pracovníkov, ktorí chcú získať nové zručnosti pre svoj rozvoj a uplatnenie na trhu práce.

*[www.forumeducativo.eu](https://www.forumeducativo.eu )*

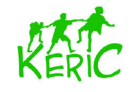

**KERIC** je mimovládna nezisková mládežnícka organizácia, ktorá pracuje s deťmi a mladými ľuďmi vo veku od 7 do 30 rokov, ale aj s dospelými v regióne Kysúc na Slovensku. KERIC založili Mirka Petríková a Ivka Hrušková vo februári 2003 ako reakciu na potreby miestnej mládeže.

KERIC ponúka rôzne aktivity s medzinárodným rozmerom, ktoré rozvíjajú osobnosť detí a mladých ľudí a líšia sa podľa potrieb jednotlivcov a skupín. Snaží sa prepojiť región Kysúc s Európou a postupne aj s celým svetom.

*[www.keric.sk](https://www.keric.sk)*

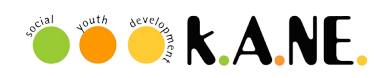

**Social Youth Development, KANE**, je nezisková organizácia so sídlom v Kalamate v Grécku. Jej hlavnou cieľovou skupinou sú mladí ľudia vo veku 15-30 rokov, pracovníci s mládežou, mládežnícki vedúci, mentori a školitelia a pracuje aj so širšou miestnou komunitou.

Ich víziou je podporiť motiváciu mladých ľudí, aby sa chopili iniciatívy a stali sa aktívnejšími občanmi. Ich poslaním je poskytovať možnosti vzdelávania a odbornej prípravy pre mladých ľudí a osoby pracujúce v oblasti mládeže. Cieľom organizácie je aj boj proti diskriminácii, podpora medzikultúrneho a sociálneho rozvoja a podpora sociálneho začlenenia a rovnosti, najmä mladých ľudí. Na organizačnej úrovni združenie podporuje spoluprácu medzi miestnymi, regionálnymi a medzinárodnými organizáciami a verejnými orgánmi.

*www.ngokane.org*

<span id="page-5-0"></span>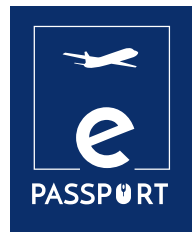

# **CIELE A METODIKA**

## **Ciele**

V tejto príručke nájdete prehľad hlavných digitálnych nástrojov, ktoré sa dnes používajú na osobné a profesionálne účely.

Digitálne nástroje možno používať na počítačoch alebo elektronických zariadeniach, ako sú okrem iného mobilné telefóny a tablety. Sú určené na uľahčenie každodenných úloh odborníkov v oblasti odborného vzdelávania a prípravy a možno ich klasifikovať podľa potrieb používateľa.

Z veľkého počtu existujúcich digitálnych nástrojov konzorcium vybralo 20, ktoré boli identifikované ako podporné na zlepšenie predodchodového elektronického vzdelávania pre účastníkov odborného vzdelávania a prípravy.

#### **Nástroje boli rozdelené do 6 kapitol podľa ich účelu:**

- **Elánovanie / riadenie**
- $\triangleright$  Facilitácia
- Ì Interaktívnosť
- **Prezentácie**
- ▶ Interaktívna tabuľa a skupinová práca
- **E** Hodnotenie

## **Metodika**

Metodika výberu nástrojov bola výsledkom pracovného stretnutia členov konzorcia. Analyzovali sa výhody a nevýhody mnohých z nich a vybrali sa tie, ktoré najlepšie spĺňali potreby projektu.

**Každý digitálny nástroj obsahuje tieto informácie:**

- **•** Popis nástroja
- $\triangleright$  Ciele vzdelávania
- ▶ Ako ho používať?
- $\cdot$  Ako?
- **Praktický príklad**
- **Prepojenie na iné podobné nástroje**

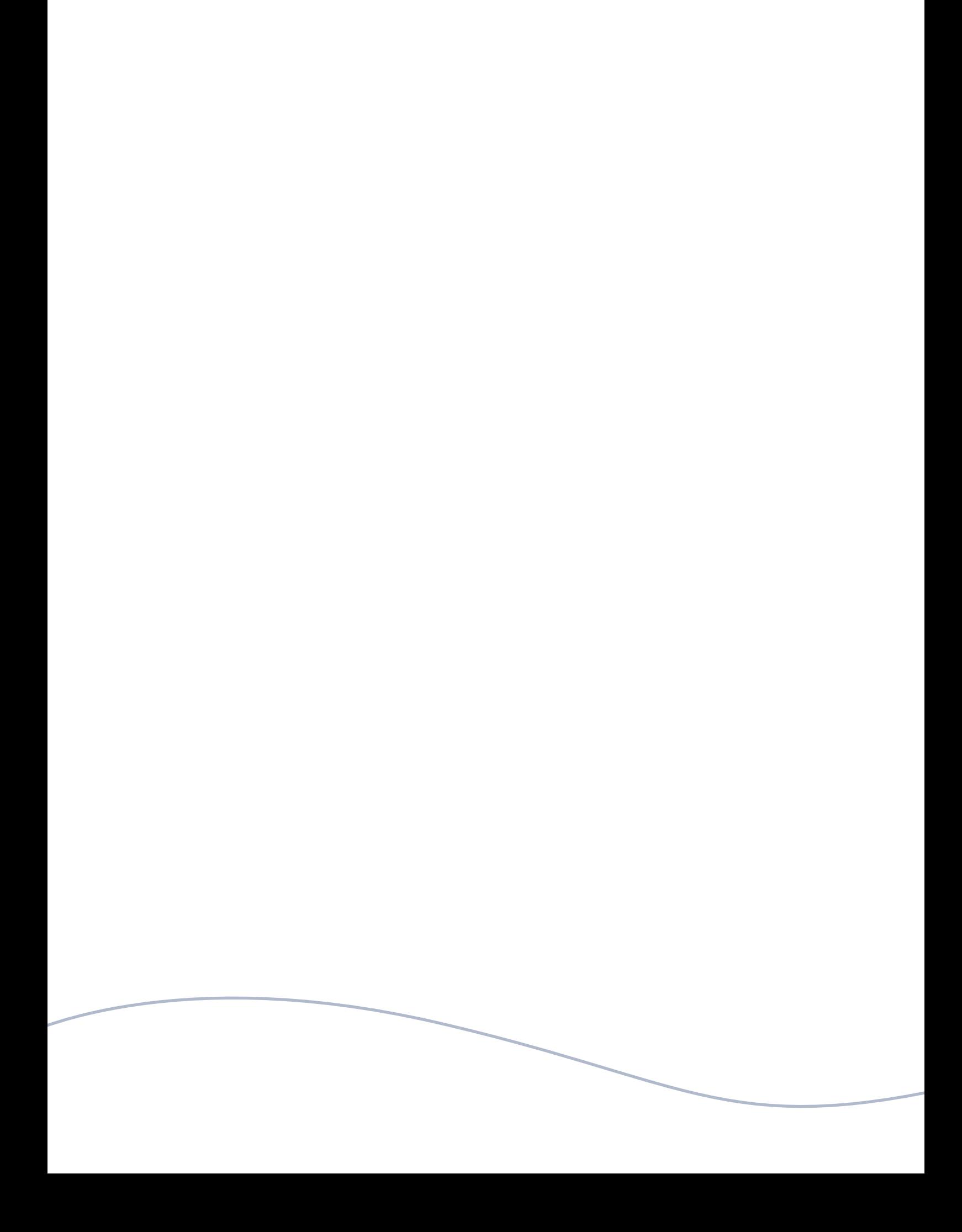

<span id="page-8-0"></span>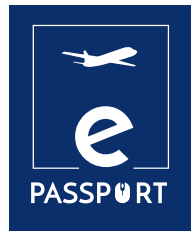

# **PLÁNOVANIE A RIADENIE**

Covid-19 možno považovať za katalyzátor, ktorý posunul vývoj organizácií typu «práca kdekoľvek» na novú úroveň a výrazne zlepšil možnosti spolupráce, myslenia, tvorby a produktívneho prepojenia.

Digitálny softvér a aplikácie na riadenie a správu, ktoré boli vytvorené na riešenie tejto novej situácie, ponúkajú organizáciám možnosť zjednodušiť, organizovať a optimalizovať mnohé z ich úloh.

V tejto kapitole navrhujeme tri nástroje na riadenie: Trello, Kalendár Google a Disk Google, ktoré

pomôžu optimalizovať organizáciu akejkoľvek udalosti v rámci predvýjazdovej prípravy.

<span id="page-9-0"></span>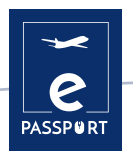

**BI** GOOGLE CALENDAR

**Plánovanie a riadenie**

Kalendár Google umožňuje vytvárať a upravovať virtuálny kalendár, ktorého veľkou výhodou je možnosť prístupu k nemu z ľubovoľného miesta a/alebo mobilného zariadenia s prístupom na internet.

Bude možné sledovať stretnutia, rozhovory, výstupy, špeciálne termíny, sviatky atď. Tento nástroj nahrádza známy osobný denník.

Kalendár je určený pre tímy, takže je možné ho zdieľať s ostatnými a vytvárať viacero kalendárov, ktoré možno používať spoločne, individuálne alebo tímovo. Tento nástroj môže byť veľmi užitočný pri školeniach pred odchodom, pretože môže pomôcť zorganizovať najdôležitejšie podujatia, ako aj všetky kľúčové dátumy.

## **Ako to používať Ciele vzdelávania**

Kalendár Google má nekonečné množstvo možností, z ktorých niektoré sú: Vytvoriť udalosť, pridať hostí, pridať miestnosť, miesto konania a konferenciu, pridať popis udalosti, pridať prílohu, vybrať farbu udalosti, predvolený kalendár a viditeľnosť, nastaviť oznámenia, uložiť udalosti, aktualizovať existujúcu udalosť, skontrolovať zoznam hostí, odstrániť udalosť, obnoviť odstránenú udalosť.

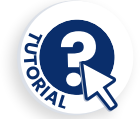

Kalendár Google je jedným z mnohých nástrojov, ktoré spoločnosť Google poskytuje svojim používateľom. Na prístup k tejto službe potrebujete len osobné konto Google.

Kalendár Google je okrem toho online aplikačný nástroj, ktorý je prístupný prostredníctvom prehliadača, aplikácie pre Android a aplikácie pre IOS. Ak k nemu chcete pristupovať prostredníctvom prehliadača, nemusíte sťahovať žiadny softvér. Ak k nej chcete pristupovať zo smartfónu/IO, musíte si najprv stiahnuť aplikáciu. Okrem toho je to úplne bezplatná služba, ku ktorej má prístup každý.

#### **Ako?**

Ako už bolo uvedené, jedinou podmienkou používania Kalendára Google je vytvorenie osobného účtu Google, do ktorého je potrebné pridať osobné údaje používateľa (meno, adresu, telefónne číslo atď.). Po vytvorení účtu sa na obrazovke zobrazí týždenný kalendár (aplikácia umožňuje zmeniť formát kalendára), do ktorého možno pridať udalosti, ktoré používateľ považuje za vhodné. Na ľavej strane obrazovky môže používateľ pridať požadovaný typ udalostí podľa farby jednotlivých udalostí (napríklad zelená pre udalosti súvisiace s prácou atď.).

**[calendar.google.com](https://calendar.google.com/)**

Kalendár Google sa používa nielen na vytváranie osobných udalostí, ale má aj širokú škálu nástrojov, ktoré môžu byť pre používateľov veľmi efektívne. Dve z nich sú uvedené nižšie:

ÌAktualizácia udalostí a odpovedanie na ne: Používatelia môžu preposielať odkazy na schôdzky iným používateľom. Aby sa však nepozvaný používateľ mohol pripojiť k schôdzi, musí niekto z jeho organizácie, ktorá sa schôdze zúčastňuje, prijať žiadosť v jeho mene. Na druhej strane môžu používatelia pozvať viac ľudí a zmeniť miesto stretnutí. Majú tiež možnosť skontrolovať, ktorí pozvaní sa zúčastnia na vytvorenej udalosti, a dokonca tieto udalosti vymazať.

ÌZdieľanie a prezeranie kalendárov: Používatelia Kalendára Google majú možnosť zdieľať svoje kalendáre s kolegami, rodinou a priateľmi, aby mohli vidieť ich dostupnosť, ako aj prezerať kalendáre ostatných. Používatelia môžu zdieľať svoje kalendáre s konkrétnymi ľuďmi, uchovávať svoje kalendáre v súkromí, zdieľať svoje kalendáre s verejnosťou a dokonca zdieľať svoje kalendáre s ľuďmi, ktorí nepoužívajú Kalendár Google.

Pomocou Kalendára Google si používatelia môžu vytvoriť osobitný kalendár, ktorý budú zdieľať s účastníkmi programov mobility. Pomocou tohto kalendára môžu naplánovať a upozorniť účastníkov na kľúčové udalosti a úlohy, aby sa zabezpečil hladký a uspokojivý priebeh:

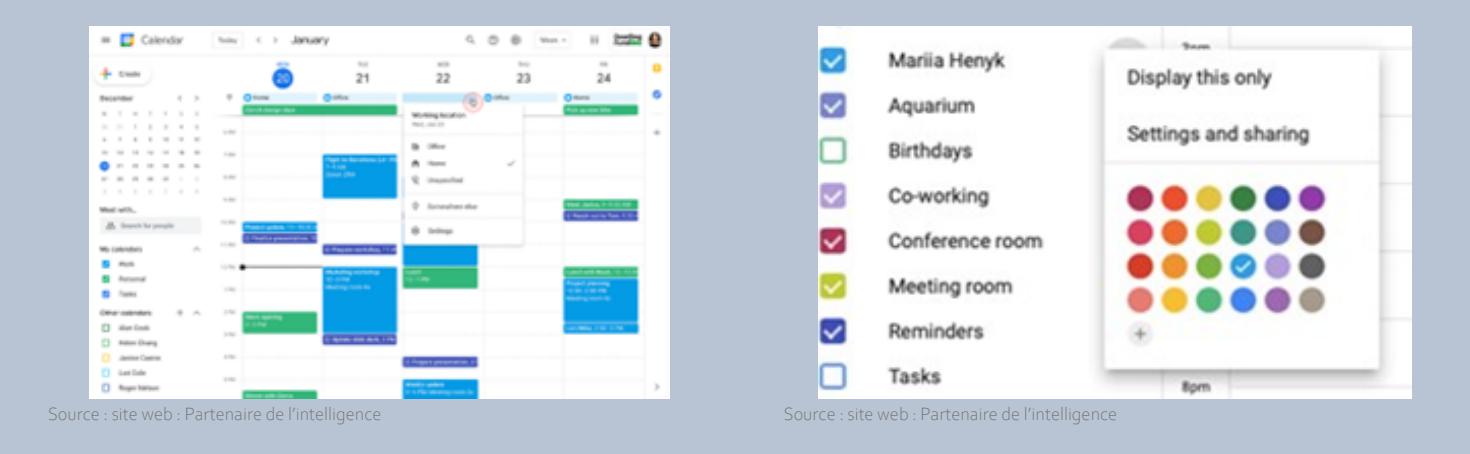

### **Prepojenie s inými nástrojmi**

Alternatívou ku Kalendáru Google je *One Calendar*, nástroj, ktorý má veľmi podobný účel ako Kalendár Google, a to organizovať každodenný život používateľov. Hlavný rozdiel je v tom, že One Calendar je produkt, ktorý Microsoft (konkurent spoločnosti Google) ponúka svojim používateľom.

<span id="page-11-0"></span>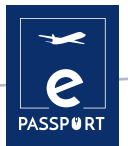

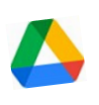

GOOGLE DRIVE **Plánovanie a riadenie**

Disk Google je internetová služba na ukladanie dát, ktorú spoločnosť Google poskytuje v bezplatnej verzii a ktorá obsahuje úložnú kapacitu 15 GB. Služba funguje podobne ako balík Windows Office alebo OpenOffice, ale online, a umožňuje používateľom vytvárať priečinky na ukladanie a odosielanie súborov akéhokoľvek typu. Disk je k dispozícii aj pre Android a iOS (mobilné operačné systémy).

#### **Ciele vzdelávania Ako to používať**

Tento nástroj je užívateľsky prívetivý pre študentov, výskumných pracovníkov, administratívnych pracovníkov atď., pretože im umožňuje vytvárať dokumenty v rôznych formátoch, pracovať online na tom istom súbore z akéhokoľvek zariadenia jednoduchým prístupom do cloudu prostredníctvom e- mailu. Môžete ho tiež zdieľať s ostatnými používateľmi a vyzvať ich, aby upravovali, komentovali alebo nahrávali dokumenty.

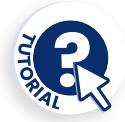

Po vytvorení osobného konta Google budete mať prístup k službe Disk Google.

Na jednej strane väčšinu obrazovky zaberá časť, v ktorej sa zobrazujú priečinky, ktoré môžete vytvoriť na uloženie všetkých požadovaných dokumentov. Tieto priečinky môžete vytvoriť podľa typu pridávaného dokumentu.

Na druhej strane sa na ľavej strane obrazovky nachádza ponuka, v ktorej sa zobrazujú rôzne kategórie služby Disk Google (napr. môj disk, zariadenia synchronizované s účtom Disk Google atď.).

### **Ako?**

Na prístup k súboru zdrojov Disk Google stačí používateľovi e-mailové konto Gmail. To je naozaj všetko, čo je potrebné na to, aby ste začali využívať výhody systému Drive. Prístup je možný prostredníctvom počítača aj mobilných zariadení, ak je do týchto zariadení stiahnutá aplikácia

## Drive.

Je k dispozícii pre počítače so systémami Windows XP, 7 a 8 (32 a 64 bitov), Mac OS X, Android a iOS (iPhone a iPad) a pre akýkoľvek počítač s webovým prehliadačom. Vyžaduje sa pripojenie na internet a e-mailové konto.

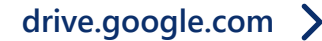

ÌDisk Google neslúži len na pridávanie akýchkoľvek dokumentov, ale má aj širokú škálu nástrojov, ktoré môžu byť pre používateľov veľmi efektívne, pričom dva z nich si rozoberieme nižšie:

ÌPrispôsobenie účtu Disk organizácie: Disk Google umožňuje v osobnom účte každého používateľa vykonať rôzne nastavenia, napríklad vytvoriť vlastné šablóny Disku alebo umožniť ostatným používateľom vidieť aktivitu súborov vytvorených na Disku. Táto funkcia umožňuje správcom týchto súborov kontrolovať, či ostatní používatelia môžu na paneli aktivít vidieť, čo so súbormi urobili iní používatelia. Na tomto paneli sa zobrazujú mená používateľov, ktorí si prezreli súbory v aplikáciách Dokumenty Google, Tabuľky a Prezentácie, ako aj čas, ktorý na nich strávili.

ÌVytváranie vlastných šablón na Disku: Pomocou šablón Dokumentov Google, Tabuľkových hárkov, Prezentácií, Formulárov a Webových stránok Google môžete vytvárať formátované súbory, napríklad plány projektov alebo rozpočty. Môžete použiť štandardnú galériu šablón a vytvoriť vlastnú galériu šablón pre vašu organizáciu. Používatelia môžu spravovať kategórie galérie šablón svojej organizácie alebo úplne vypnúť vlastnú galériu šablón. Bez ohľadu na konfiguráciu môžu správcovia vždy pridávať a odstraňovať šablóny.

Na tomto obrázku sú zobrazené rôzne typy dokumentov, ktoré môžu používatelia služby Disk Google vytvárať, napríklad šablóny aplikácie Excel alebo prezentácie v štýle Power Point.

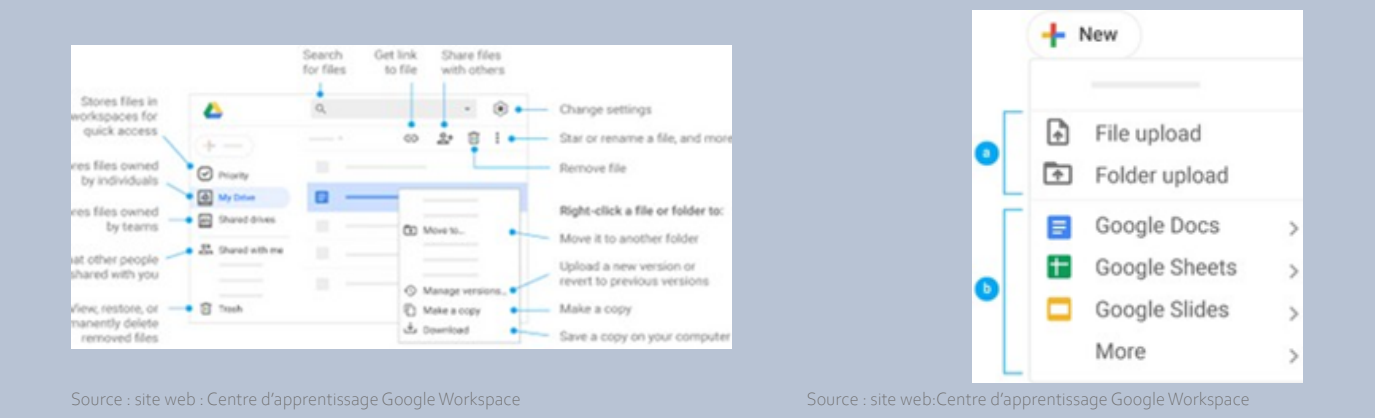

#### **Prepojenie s inými nástrojmi**

Alternatívou k službe Disk Google je služba *Dropbox*. Hlavný rozdiel medzi týmito dvoma nástrojmi spočíva v tom, že úkony v službe Dropbox sa vykonávajú z desktopovej aplikácie, zatiaľ čo v službe Disk Google ich možno zdieľať len prostredníctvom webovej aplikácie. Prepojenie na výukový program Dropbox

<span id="page-13-0"></span>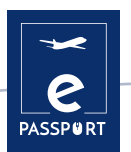

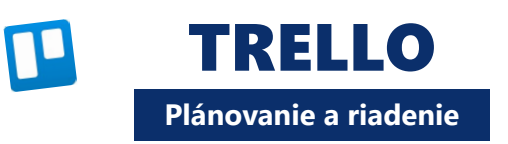

Trello je aplikácia, ktorá sa používa na správu úloh a umožňuje organizovať skupinovú prácu spoločným spôsobom.

Je vhodný na riadenie projektov, pretože ponúka virtuálne tabuľky na usporiadanie úloh do stĺpcov. Túto informáciu možno zdieľať s rôznymi zúčastnenými osobami. Je určený na zlepšenie pracovných postupov tímu prostredníctvom generovania priorít, časov, oznámení a ďalších možností organizácie projektu, na ktor[om](https://www.youtube.com/watch?v=geRKHFzTxNY)  spolupracuje viacero ľudí.

### **Ciele vzdelávania Ako to používať**<br> **Ako to používať**

Program Trello je založený na metóde Kanban, v ktorej sa používajú známe položky To Do, In Progress a Finished. Táto metodika pomôže odborníkovi a používateľovi rozpoznať, ktoré činnosti musí v danom okamihu vykonať, ktoré vykonáva a ktoré už vykonal. V aplikácii Trello sú uvedené všetky úlohy, ktoré tvoria mobilitu, a sú zaradené do troch stĺpcov podľa ich stavu:

- Ì stĺpec: Čo treba urobiť
- stĺpec: prebieha
- ▸ stĺpec: Ukončené

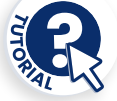

#### **Tu sú niektoré dôležité funkcie aplikácie Trello:**

- **Systém spolupráce**
- **Prideľovanie úloh jednotlivým členom pra**covného tímu
- **· Odosielanie e-mailových oznámení s** upozorneniami a pripomienkami
- ▶ Záznamy o aktivitách v novinách, ktoré nám umožňujú sledovať všetky novinky, ktoré sa uskutočnili, a podrobnosti o nich.
- ▶ Bezplatná verzia je veľmi komplexná a pokrýva základné princípy projektového riadenia
- ▶ Je možné prispôsobiť vzhľad každej z tabuliek, ktoré máte
- $\rightarrow$  Je možné pripojiť súbory
- → Úlohy je možné organizovať pomocou štítkov
- $\rightarrow$  Dátumy splatnosti možno použiť na úlohy

### **Ako?**

Služba Trello je k dispozícii pre každý počítač s webovým prehliadačom. Mobilná aplikácia má podobnú štruktúru a je dostupná v App Store aj v obchode Android Play.

Používatelia Macu a Windows majú teraz k dispozícii vlastné aplikácie. Na jej používanie už nie je potrebné prihlásiť sa na webovú lokalitu Trello. Stiahnutím aplikácie z obchodu Windows Store alebo iTunes Store je možné pracovať bez potreby vstupu do prehliadača. Trello podporuje tieto moderné prehliadače pre počítače: Chrome, Safari, Firefox, Edge.

**[trello.com](https://trello.com/)**

#### **Nástenka Trello má len štyri kľúčové prvky, ale neobmedzené možnosti:**

ÌNástenka (A) je miesto na sledovanie informácií - je to miesto na organizáciu úloh, všetkých drobností a predovšetkým na spoluprácu s kolegami používateľa;

ÌZoznamy (B) umožňujú usporiadať karty alebo konkrétne úlohy či informácie v rôznych fázach ich vývoja. Zoznamy možno použiť na vytvorenie pracovného postupu, v ktorom sa karty presúvajú v jednotlivých fázach procesu od začiatku do konca, alebo jednoducho na zaznamenávanie nápadov a informácií. Počet zoznamov, ktoré môžete pridať na nástenku, nie je obmedzený a môžete ich usporiadať a pomenovať podľa vlastného uváženia;

ÌNajmenšou, ale najpodrobnejšou jednotkou tabuľky je karta (C). Karty sa používajú na reprezentáciu úloh a myšlienok. Karta môže predstavovať niečo, čo je potrebné urobiť, napríklad príspevok na blog, ktorý je potrebné napísať, alebo niečo, čo je potrebné si zapamätať, napríklad pravidlá spoločnosti týkajúce sa dovolenky.

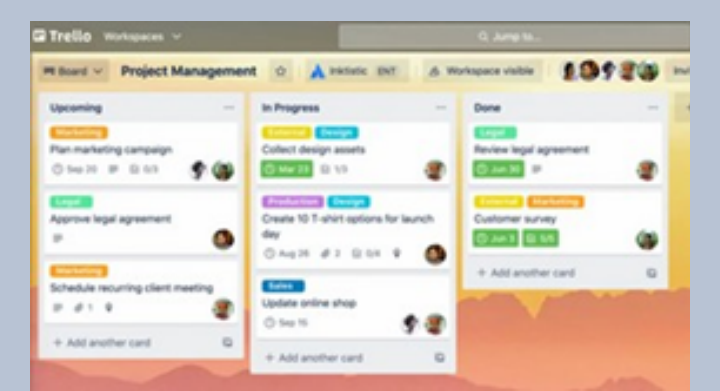

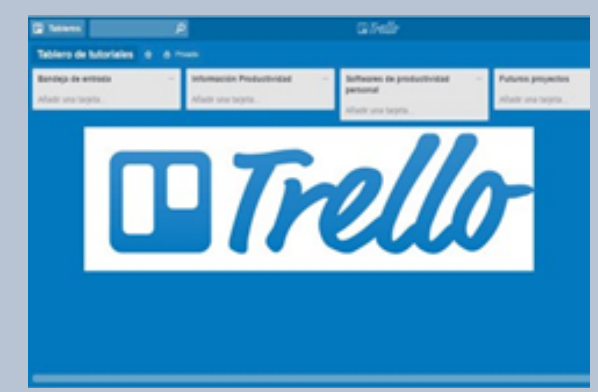

source : site web : Trello Source : site web : La Fábrica del Tiempo

### **Prepojenie s inými nástrojmi**

Podobnou aplikáciou ako Trello je *Asana*, nástroj na správu práce, ktorý je navrhnutý tak, aby pomáhal tímom organizovať, sledovať a riadiť ich prácu. Hlavný rozdiel medzi týmito dvoma nástrojmi spočíva v tom, že Trello umožňuje vizualizovať projekty len na nástenkách typu Kanban, zatiaľ čo Asana ponúka mnoho spôsobov ich vizualizácie: Prepojenie na Asanu

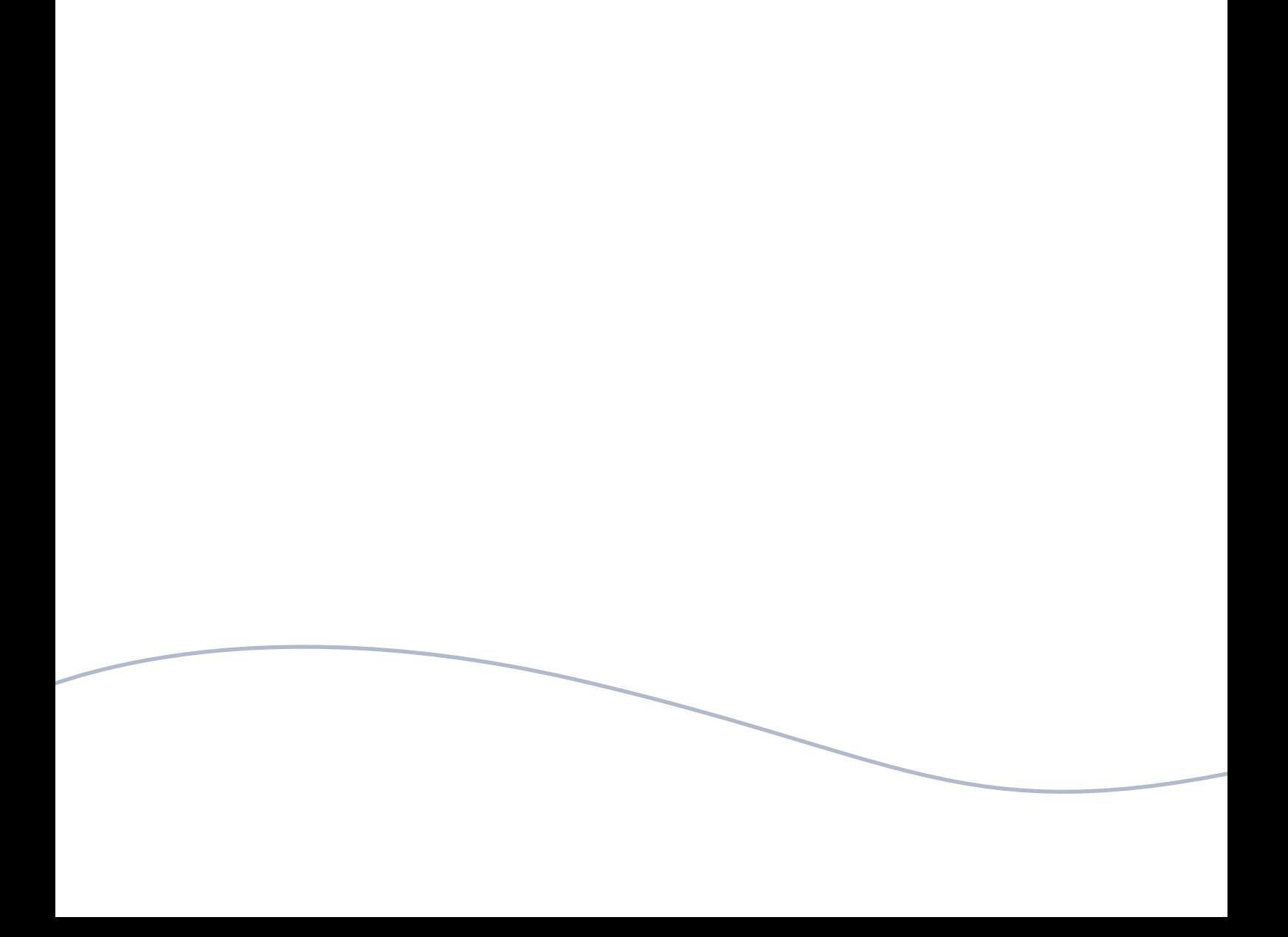

<span id="page-16-0"></span>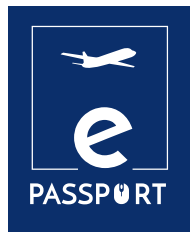

# **FACILITÁCIA**

Facilitačné nástroje poskytujú facilitátorom a účastníkom všetko, čo potrebujú na online workshopy a stretnutia. Covid19 má silný vplyv na všetky aspekty nášho každodenného života: spoločnosti a organizácie potrebujú tieto online nástroje na uľahčenie práce viac ako kedykoľvek predtým.

Práca na diaľku sa v mnohých oblastiach a odvetviach stáva novou normou. Hybridný model by mal byť cestou budúcnosti. Digitálny facilitačný softvér a profesionálni facilitátori sú potrební viac ako kedykoľvek predtým. Dôležité je tiež poznať rôzne nástroje na prácu na diaľku.

Globálne digitálne hospodárstvo závisí od mnohých typov digitálneho softvéru. Vzdialená práca a hybridné modely si vyžadujú rôzne nástroje pre podniky a organizácie, niekedy začínajúce tými najjednoduchšími vecami, ako sú služby VPN.

V tejto kapitole sa budeme venovať trom nástrojom: Zoom, Microsoft Teams a Discord.

<span id="page-17-0"></span>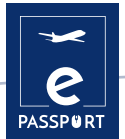

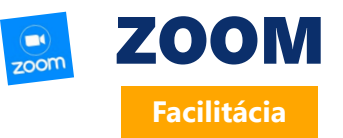

Zoom je videokonferenčná služba, ktorá sa dá použiť na virtuálne stretnutia s ostatnými, a to buď prostredníctvom videa, zvuku, alebo obidvoch, pričom môžete viesť živé diskusie a nahrávať tieto stretnutia na neskoršie prezeranie.

K týmto stretnutiam sa môžete pripojiť prostredníctvom webovej kamery alebo telefonicky. Miestnosť Zoom je fyzická hardvérová konfigurácia, ktorá umožňuje spoločnostiam plánovať a spúšťať stretnutia Zoom z ich konferenčných miestností.

#### **Ako to používať Ako to používať Ako to používať**

#### **Hlavné funkcie aplikácie Zoom :**

Ì**Individuálne stretnutia:** Usporiadajte neobmedzený počet individuálnych stretnutí, a to aj v bezplatnom pláne.

 $\rightarrow$  Skupinové videokonferencie: Udržte až 500 účastníkov (ak si zakúpite doplnok pre veľké stretnutie). Bezplatný plán však umožňuje organizovať videokonferencie v trvaní až 40 minút s maximálne 100 účastníkmi.

Ì**Zdieľanie obrazovky:** stretnite sa jeden na jedného alebo s veľkými skupinami a zdieľajte s nimi svoju obrazovku, aby videli to, čo vy.

Ì**Nahrávanie** : Môžete tiež nahrávať svoje stretnutia alebo udalosti

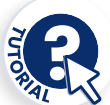

**Rozhranie schôdzky možno zorganizovať dvoma spôsobmi:**

Ì**Zobrazenie galérie:** ide o režim zobrazenia, v ktorom je možné vidieť všetkých účastníkov schôdze. Obrazovka je rozdelená na maximálne 49 snímok (7 x 7), v ktorých môžete vidieť každú osobu, ak je jej webová kamera zapnutá. Ak to tak nie je, zobrazí sa sivý rám s ich menom.

Ì**Zobrazenie hovoriaceho:** v tomto režime vidíte iba hovoriaceho alebo jeho obrazovku, ak použil funkciu «zdieľanie obrazovky». V hornej časti vidíte niektorých účastníkov v malých rámčekoch.

### **Ako?**

Ak chcete vytvoriť konto Zoom, musíte sa prihlásiť do služby Zoom a vybrať si požadovaný balík.

ÌVoľné priblíženie: Táto úroveň je bezplatná. Môžete zorganizovať neobmedzený počet stretnutí. Skupinové stretnutia s viacerými účastníkmi sú obmedzené na 40 minút, 100 účastníkov a nie je možné ich nahrávať.

\* Zoom Pro: Táto úroveň stojí 14,99 USD / 11,99 GBP mesačne. Umožňuje hostiteľom vytvoriť osobné ID schôdzky pre opakované stretnutia v

službe Zoom a umožňuje nahrávanie schôdzok do cloudu alebo do vášho zariadenia, ale obmedzuje trvanie skupinových schôdzok na 24 hodín.

ÌExistujú aj vyššie úrovne

Počítačová aplikácia je k dispozícii pre Windows a macOS, zatiaľ čo mobilná aplikácia je k dispozícii pre Android a iOS.

Odporúčame inštaláciu pred prvým použitím.

**[zoom.us](https://zoom.us/)**

#### **Zoom ponúka viacero funkcií:**

ÌSCHVÁLENIE STRETNUTIA - Táto funkcia umožňuje vytvoriť stretnutie a ponechať ho, kým nenastane čas na jeho uskutočnenie. Uveďte jej názov, deň a čas. Môžete vytvoriť pripomienku a poslať odkaz ostatným účastníkom.

ÌNAHRÁVANIE STRETNUTIA - Stretnutie môžete nahrať pre prípad, že si ho budete chcieť neskôr pozrieť, alebo ho poslať všetkým, ktorí sa na ňom zúčastnili alebo sa naň zaregistrovali. VIRTUÁLNA TABUĽA - Môžete si vytvoriť bielu tabuľu a písať alebo kresliť, čo chcete.

ÌCHAT - kľúčový prvok pri každom online stretnutí viacerých osôb, najmä pri webových seminároch alebo kurzoch. Môžete si vybrať, či chcete, aby účastníci chatovali súkromne, alebo aby boli všetky ich interakcie verejné.

ÌINTEGRÁCIA KALENDÁRA - Aplikáciu Zoom môžete prepojiť s aplikáciami kalendára, ako sú

Kalendár Google, Outlook a Exchange.

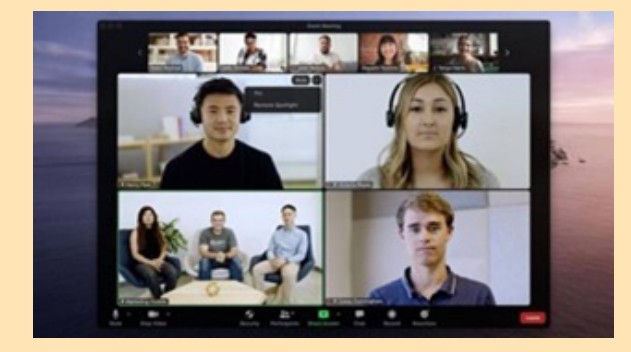

Source d'image :Site web : Zoom Source : site web : Zoom Source : site web : Zoo

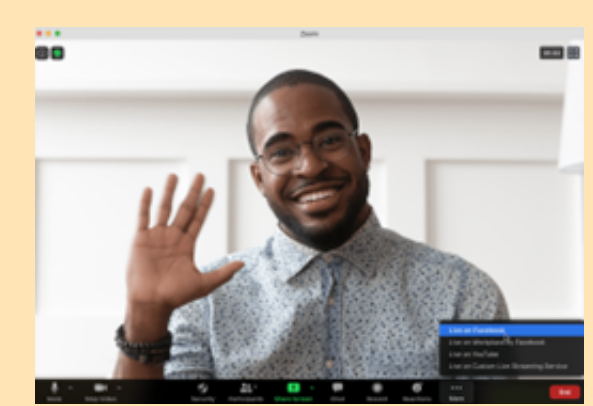

### **Prepojenie s inými nástrojmi**

Je potrebné spomenúť aj ďalšie 2 najpoužívanejšie aplikácie na videohovory: *Skype* a *Google Meet*. Tá bola priekopníckou aplikáciou vo svete videohovorov. Pokiaľ ide o službu Google Meet, je dôležité zdôrazniť jej nedávny rast vďaka rozšíreniu rôznych nástrojov Google.

## <span id="page-19-0"></span>**di MICROSOFT TEAMS**

**Facilitácia**

Microsoft Teams je nástroj na spoluprácu založený na chate, ktorý poskytuje globálnym, vzdialeným a rozptýleným tímom možnosť spolupracovať a zdieľať informácie v spoločnom priestore. Môžete využívať skvelé funkcie, ako je spolupráca na dokumentoch, individuálny chat, tímový chat a mnoho ďalších. Microsoft Teams je tiež plne integrovaný s mnohými ďalšími službami Office 365, ako sú Skype, SharePoint, Exchange a Yammer.

#### **Ako to používatifical de la vida de la vida de la vida de la vida de la vida de la vida de la vida de la vida de la vida de la vida de la vida de la vida de la vida de la vida de la vida de la vida de la vida de la vida d**

Las ventajas de los canales no se limitan al chat en equipo. Microsoft Teams integra una serie de funciones de Office 365, como: SharePoint, Word, PowerPoint, Project, Power BL, etc.

Los miembros del equipo pueden utilizar los canales para crear, editar y colaborar en documentos y tareas, con los cambios realizados por cada usuario visibles en tiempo real. Los cambios también pueden sincronizarse automáticamente con OneDrive o SharePoint para garantizar que la última versión esté siempre disponible y accesible.

Microsoft Teams ofrece a las empresas y a sus empleados una serie de herramientas y servicios inteligentes que fomentan el trabajo en equipo. Más de 500.000 organizaciones utilizan actualmente esta herramienta.

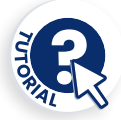

Výhody kanálov sa neobmedzujú len na tímový chat. Microsoft Teams integruje celý rad funkcií Office 365 vrátane: SharePoint, Word, PowerPoint, Project, Power BL atď.

Členovia tímu môžu pomocou kanálov vytvárať, upravovať a spolupracovať na dokumentoch a úlohách, pričom zmeny vykonané každým používateľom sú viditeľné v reálnom čase. Zmeny sa môžu automaticky synchronizovať so službou OneDrive alebo SharePoint, aby bola vždy k dispozícii a dostupná najnovšia verzia.

Microsoft Teams ponúka firmám a ich zamestnancom celý rad inteligentných nástrojov a služieb, ktoré podporujú tímovú prácu. Tento nástroj v súčasnosti používa viac ako 500 000 organizácií.

### **Ako?**

Služba Microsoft Teams je súčasťou balíka Office 365 a má rozšírenia, ktoré možno integrovať s produktmi, ktoré nie sú od spoločnosti Microsoft. Okrem iných aplikácií nahrádza aj Skype pre firmy. Jednou z jeho hlavných výhod je, že je založený na cloude, takže k nemu môžete pristupovať odkiaľkoľvek prostredníctvom stolového počítača alebo mobilnej aplikácie pre systémy iOS a Android. Ako nová funkcia je Microsoft Teams už niekoľko mesiacov k dispozícii aj v systéme Linux.

Je potrebné nainštalovať aplikáciu Teams a dôraz sa kladie na bezpečnosť, pretože sa musíte prihlásiť

prostredníctvom autentifikátora Google. Na inštaláciu služby Teams potrebujete konto Microsoft. Neziskové organizácie môžu po registrácii získať licenciu bezplatne.

**[teams.microsoft.com](https://www.microsoft.com/fr-fr/microsoft-teams/group-chat-software?rtc=1)**

**Hlavné funkcie tohto nástroja sú tieto:**

Ì**Integrácia so zvyškom balíka Office 365.** Používatelia nemusia prepínať medzi aplikáciami, aby naplánovali schôdzku, upravili dokument vo Worde alebo položili otázku kolegovi.

Ì**Všetky dokumenty a konverzácie sú na jednom ľahko prístupnom mieste.** A keďže Teams je cloudová aplikácia, členovia tímu môžu spoločne upravovať dokumenty v reálnom čase.

Ì**Komunikácia na cestách.** Pomocou služby Microsoft Teams môžete tiež plánovať schôdzky a zúčastňovať sa na nich, pristupovať k súborom a chatovať s kolegami na mobilných zariadeniach.

Ì**Prispôsobenie potrebám vašej firmy.** Microsoft Teams má balík aplikácií a botov, ktoré môžete použiť na rozšírenie funkcií.

Ì**Plánovanie stretnutí.** Schôdzky Microsoft Teams sa dajú ľahko naplánovať, synchronizovať s programom Outlook a majú zabudované funkcie zdieľania zvuku, videa a obrazovky. Pri skupinových schôdzkach nepotrebujete žiadne číslo ani kód PIN - zúčastniť sa môžu všetci členovia tímu.

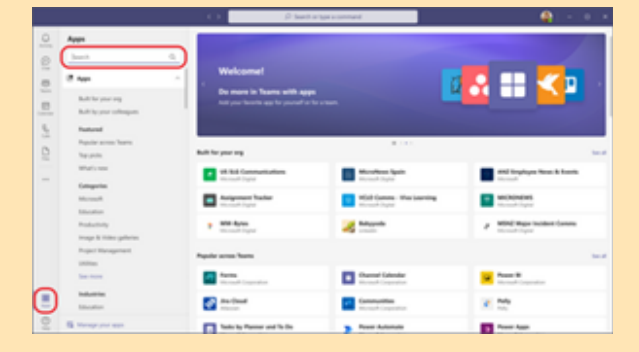

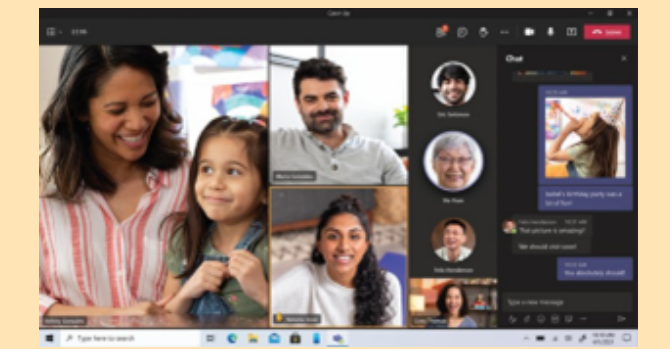

Source: Site web : Infobae Source d'information : Site web : Infobae

#### **Prepojenie s inými nástrojmi**

*Slack* je podniková aplikácia na zasielanie správ, ktorá spája ľudí s informáciami, ktoré potrebujú. Vďaka tomu, že Slack spája ľudí, aby pracovali, ako keby boli v jednom tíme, mení spôsob, akým organizácie komunikujú.

<span id="page-21-0"></span>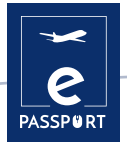

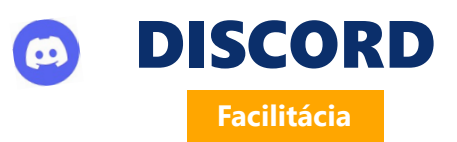

Discord je bezplatná aplikácia na hlasový, video a textový chat, ktorú používajú desiatky miliónov ľudí starších ako 13 rokov na chatovanie a stretávanie sa so svojimi komunitami a priateľmi.

Poskytuje sociálne prostredie, v ktorom sa ľudia môžu ľahko zapojiť ako členovia komunít nazývaných «servery». Je oveľa neformálnejší ako Slack, Telegram alebo iní konkurenti.

#### **Ako to používatí i Ako to používať**

Pomocou služby Discord môžu používatelia pri organizovaní cesty osoby praktickejšie komunikovať s inými odborníkmi vďaka rôznym miestnostiam, ktoré tento nástroj ponúka.

Má mnoho výhod, ako napríklad veľký počet používateľov, ktorí sa môžu zúčastňovať na živom vysielaní v tej istej miestnosti, ako aj množstvo možností, ktoré ponúka, napríklad kontrolu nad funkciami rôznych správcov v miestnosti.

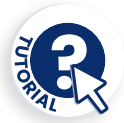

Po vytvorení účtu Discord si používateľ môže vytvoriť ľubovoľný počet serverov (server je súkromný priestor, ku ktorému môžu na základe pozvania pristupovať len tí, ktorých si správca servera želá).

V rámci týchto serverov je možné vytvoriť dva rôzne typy kanálov, textové a hlasové kanály. V textových kanáloch môžu účastníci komunikovať prostredníctvom výmeny správ, zatiaľ čo v hlasových kanáloch sa môžu zúčastňovať prostredníctvom hlasu a živého videa.

Po vytvorení týchto kanálov budú môcť jednotliví účastníci navzájom komunikovať, ako keby boli fyzicky prítomní.

#### **Ako?**

Ak chcete získať prístup k aplikácii, musíte prejsť na stránku Discord. Tam budete vyzvaní, aby ste použili online aplikáciu alebo si ju stiahli do svojho zariadenia. Ak chcete používať službu Discord, je potrebné vytvoriť si konto.

Po prihlásení si môžete vytvoriť vlastný server, na ktorý pozvete svojich priateľov, alebo sa pripojiť k už vytvorenému serveru. Ak sa chcete pripojiť k serveru, musíte dostať pozvánku.

Je tiež možné vytvoriť samostatné kanály, v ktorých môžete diskutovať o rôznych témach so svojimi priateľmi/poslucháčmi.

Môžete použiť webovú verziu aplikácie alebo si ju stiahnuť priamo do počítača Mac, systému Windows, Linux alebo Android. Aplikácia je bezplatná a na jej používanie je potrebné konto.

**[discord.com](https://discord.com/)**

**Služba Discord má širokú škálu funkcií, z ktorých tri stoja za zmienku:**

Ì**Vytvorenie rolí na správu konkrétneho kanála:** v prípade, že používateľ má veľmi veľký server, má možnosť delegovať rôzne administratívne funkcie na iných používateľov, aby bola správa servera znesiteľnejšia.

Ì**Vytvorenie kanála, v ktorom nemôže hovoriť každý:** používateľ správcu servera má možnosť obmedziť účasť ostatných na serveri, aby bola komunikácia plynulejšia pre všetkých účastníkov.

Ì**Zdieľanie obrazovky správcu:** správca má možnosť zdieľať svoju obrazovku s ostatnými účastníkmi na rôzne účely, napr. keď chce ukázať postup, ktorý treba dodržať pri určitých krokoch cesty, a mnoho ďalších vecí.

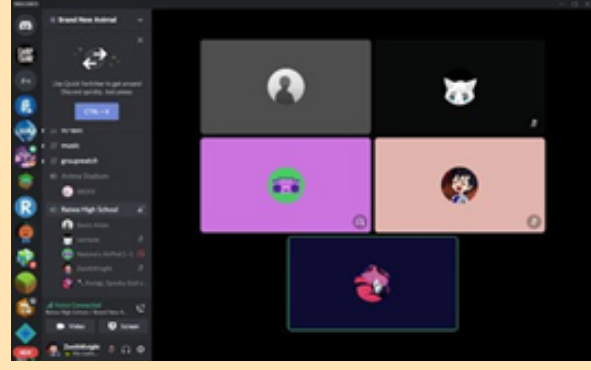

Source d'image :Site web : boutique web de chrome Source d'image :Site web : Xataca.com

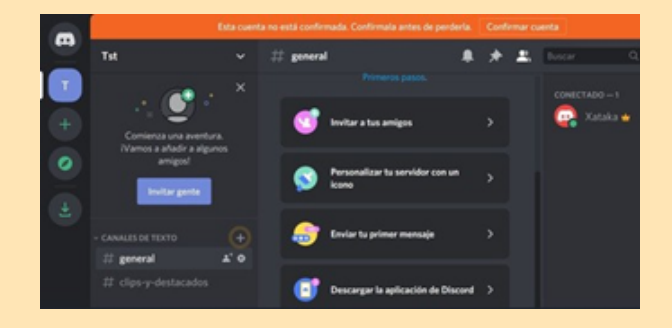

### **Prepojenie s inými nástrojmi**

Aplikácia podobná službe Discord je *TeamSpeak*, softvér na chatovanie cez IP, ktorý umožňuje používateľom hovoriť v chatovacom kanáli s ostatnými používateľmi, podobne ako pri tradičnom konferenčnom hovore. Tu je odkaz, ku ktorému majú používatelia prístup.

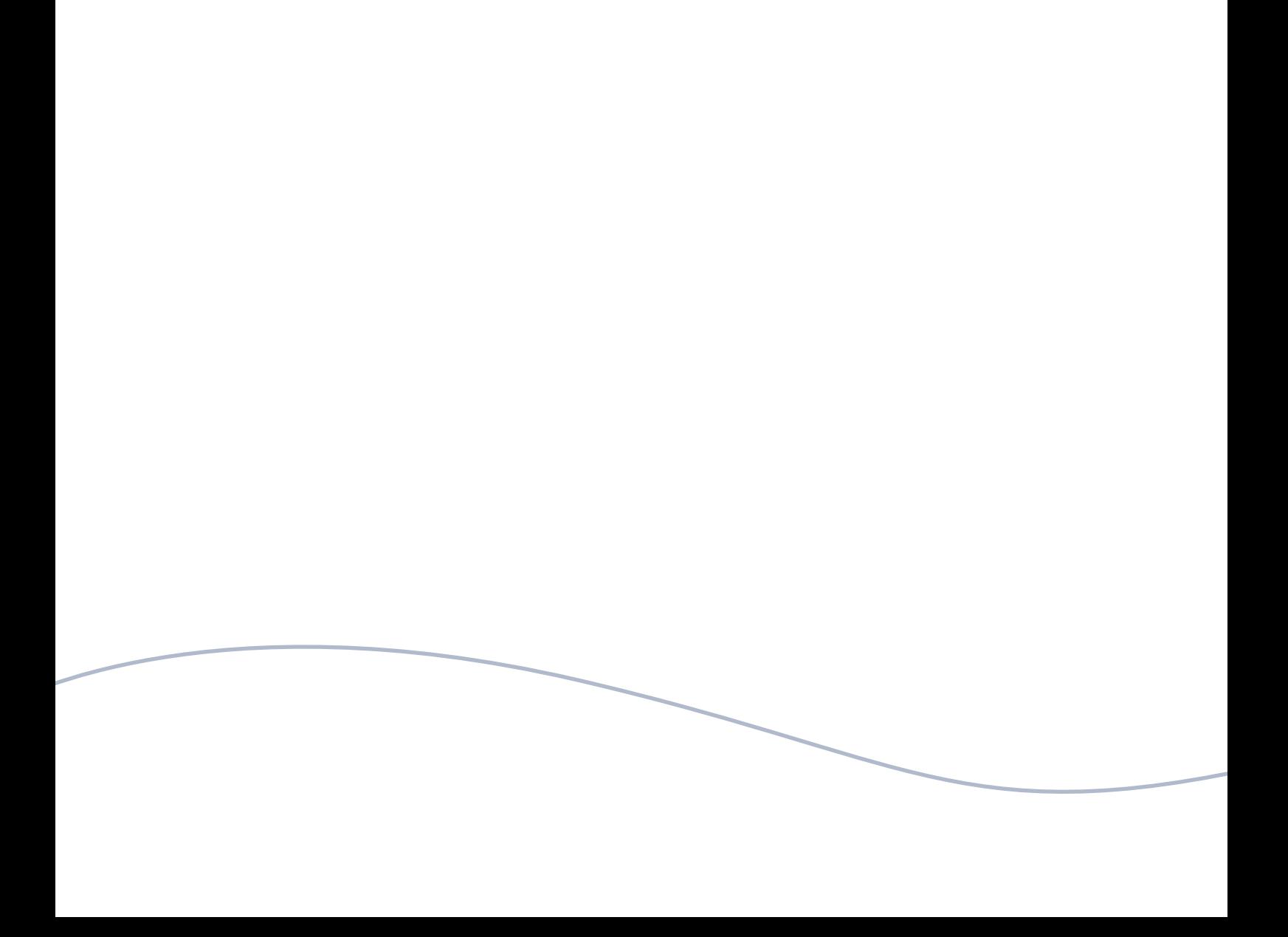

<span id="page-24-0"></span>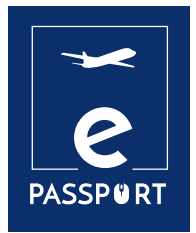

# **INTERAKTÍVNE**

Digitálne nástroje umožňujú používať text, obrázky, zvuk a video, aby ste získali pohlcujúci zážitok. Možno ich definovať ako súbor grafických okien s aktívnymi, dynamickými a/alebo interaktívnymi komponentmi, ktorých cieľom je uľahčiť pochopenie určitých pojmov.

Jednou z požiadaviek pri tvorbe prezentácií je, aby bol obsah zrozumiteľný pre naše publikum. Mentimeter, Flippity a Framindmap sú nástroje, ktoré to dokážu! Predstavujú jednoduchý spôsob vytvárania interaktívnych hier alebo nástrojov na zapojenie účastníkov do osobných a online vzdelávacích aktivít.

Tieto tri nástroje nám umožňujú lepšie organizovať naše myšlienky, aby boli pre verejnosť zrozumiteľnejšie a zábavnejšie.

<span id="page-25-0"></span>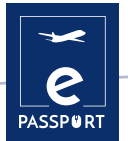

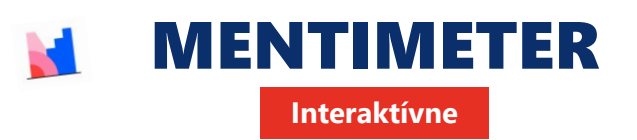

Mentimeter je interaktívny prezentačný nástroj, ktorý pomáha zapojiť študentov a umožňuje vypočuť si každý hlas v triede alebo prednáškovej sále. Môžete ho použiť na hodnotenie porozumenia žiakov, testovanie uchovávania vedomostí alebo ako spôsob, ako urobiť učenie radostnejším.

Počas prezentácií môžu učitelia umožniť otázky a odpovede, žiaci sú k danej prezentácii pripojení číslom, a tak je možné o požiadavkách a otázkach diskutovať, vysvetľovať ich a objasňovať.

#### **Ciele vzdelávania Ako to používať**

Výhody e-learningu s Mentimetrom súvisia s nepretržitým, pútavým a interaktívnym učením. Prednášajúci kurzu môže komunikovať a komunikovať so študentmi, ako aj monitorovať učenie a porozumenie kladením otázok a nahrávaním výsledkov. Vďaka tomuto interaktívnemu nástroju majú študenti vždy aktuálne informácie o učebných osnovách, takže im nič neunikne.

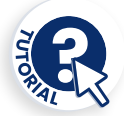

Mentimeter má neuveriteľný potenciál a dá sa prispôsobiť akejkoľvek oblasti, úrovni alebo metodike. Ponúka mraky slov, brainstorming, myšlienkové mapy atď.

Funkcia OPEN ENDED umožňuje účastníkom vložiť text a zobraziť ho na paneli. Ideálne na kladenie otázok, komentárov alebo posielanie nápadov na danú tému. Prepojenie na výukový program

### **Ako?**

Ide o webovú stránku, na ktorej je možné zaregistrovať sa pomocou používateľského mena Google. Ďalšou výhodou je, že študenti sa na používanie tohto nástroja nemusia registrovať, stačí, ak zadajú šesťmiestny kód, ktorý sa automaticky vygeneruje pri vytváraní zdroja ponúkaného Mentimeterom. Nie je tiež potrebné nič inštalovať, ide o online zdroj dostupný v akomkoľvek zariadení a prehliadači.

Mentimenter ponúka rôzne zdroje na grafické usporiadanie našich nápadov a ich zdieľanie s

ostatnými jednoduchým a participatívnym spôsobom.

Ponúka bezplatnú verziu na začatie testovania platformy. Ak chcete získať pokročilejšie funkcie, môžete využiť «základnú» verziu, ktorá vám umožní položiť neobmedzený počet otázok a stiahnuť údaje do programu Excel na analýzu.

**[mentimeter.com](https://www.mentimeter.com/)**

Ì**Grafická organizácia.** Mentimenter vám ponúka niekoľko zdrojov na grafické usporiadanie vašich nápadov a ich zdieľanie s ostatnými jednoduchým a participatívnym spôsobom.

Ì**Prieskumy.** Ponúka mnoho možností na vytváranie prieskumov alebo dotazníkov: vytváranie mračien slov, stĺpcových grafov, testov, škál atď. A to všetko sa priebežne aktualizuje podľa odpovedí účastníkov.

Ì**Brainstorming** Pomocou mraku slov alebo možnosti spoločnej steny je možné skontrolovať, čo účastníci vedia o téme pred začatím práce na nej. Všetko, čo napíšu, sa «premietne» na veľkú obrazovku PDI alebo na projektor, aby sa zhromaždili všetky ich odpovede. Pomocou možnosti kolaboratívnej steny je možné položiť účastníkom otázku.

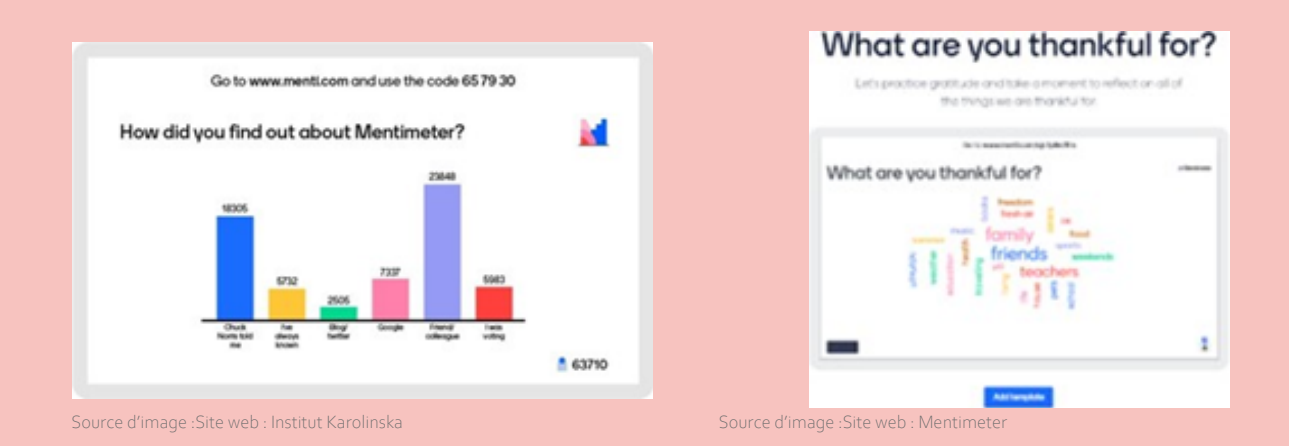

**Prepojenie s inými nástrojmi**

*Kahoot*, *[Baamboozle](https://youtu.be/a-A_7kIRVZI)*, *[Quizizz](https://www.youtube.com/watch?v=6tZ0qprZQSw)*

<span id="page-27-0"></span>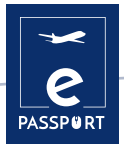

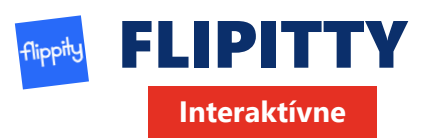

Flippity je bezplatná webová stránka, ktorá umožňuje premeniť tabuľky Google na interaktívne digitálne manipulátory, aktivity a nástroje. Stránka ponúka širokú škálu šablón pripravených na použitie, ktoré môžete kopírovať a prispôsobiť, ako sú napríklad kartičky, tvorca odznakov, pravopisný kvíz, pamäťová hra, vyhľadávanie slov atď. Učitelia môžu Flippity používať na rôzne účely: na prezentáciu v triede alebo na hodnotenie jednotlivých žiakov.

#### **Ciele vzdelávania Ako to používať**

Je to vynikajúci nástroj na premenu toho, čo by inak bolo abstraktné, na niečo konkrétnejšie, čo dáva učiteľom a žiakom viac príležitostí na hlbšie skúmanie myšlienok bez toho, aby sa spoliehali výlučne na statické vizuály a slovné vysvetlenia.

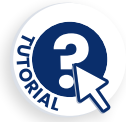

Po registrácii nájdete v spodnej časti stránky mnoho možností šablón, od kartičiek cez kvízy a náhodný výber mena až po hľadanie pokladu. Pri každej z nich sú k dispozícii tri možnosti: Ukážky, návody a šablóny. Ukážka umožňuje prístup k príkladu použitia šablóny, napríklad k flashkarte so šípkami, na ktoré môžete kliknúť a vidieť, ako sa môžu zobraziť.

Vyberte možnosť Pokyny a dostanete podrobný návod na vytvorenie aplikácie Flippity. To zahŕňa vytvorenie kópie šablóny, úpravu strany 1 a strany 2, jej pomenovanie a potom prechod na položky Súbor, Publikovať na webe a Publikovať...

#### **Ako?**

Ide o online nástroj, ktorý využíva balík G Suite for Education a je kompatibilný so spoločnosťou Google a jej aplikáciami. Nemusíte si ho sťahovať, ale je tu táto možnosť pre pracovnú plochu.

Služba Flippity je bezplatná vrátane všetkých

šablón a tipov. Mali by ste však vedieť, že platforma je financovaná z časti reklamy. Keď vstúpite na webovú lokalitu Flippity, môžete si pozrieť rôzne šablóny, ktoré môžete použiť, napríklad Flippity Flashcards, Flippity Quiz Show alebo Flippity Random Name Quicker.

**[flippity.net](https://www.flippity.net/)**

Ì**Cvičenie** umožňuje napísať otázku s textovým poľom na zadanie odpovede. **Pri porovnávaní** sa všetky možnosti zobrazia v rámčekoch, aby ste mohli vybrať dve, ktoré sa zhodujú s otázkou a odpoveďou.

ÌOkrem hier je zaujímavou funkciou aj funkcia **Random NamePicker**, ktorá umožňuje učiteľom zadať mená žiakov, aby mohli každého z nich spravodlivo osloviť a vedeli, že pozornosť v triede rozdeľujú rovnomerne.

ÌMiestnu kópiu hry Flippity môžete vo väčšine prehliadačov uložiť stlačením klávesovej skratky Ctrl + S. Tým by sa mali uložiť všetky súbory potrebné na to, aby hra alebo čokoľvek iné fungovalo na danom zariadení aj po strate internetového pripojenia.

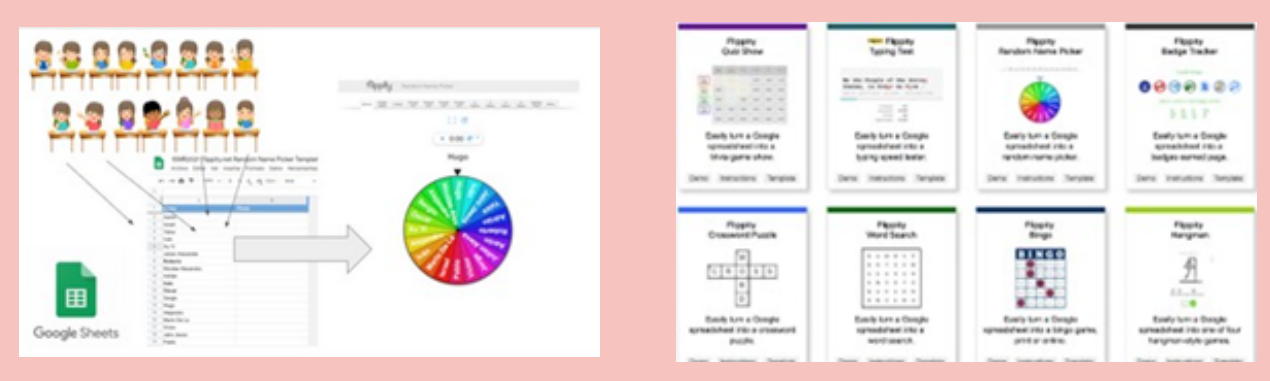

Source d'image :Site web : Instituto Nacional Tecnologías Educativas y Formación del Profesorado

Source d'image :Site web : L'éducation au bon sens

### **Prepojenie s inými nástrojmi**

Podobným nástrojom je *Mentimeter*, ktorý umožňuje vytvárať prezentácie s poznámkami v reálnom čase, ale bez toľkých hier.

<span id="page-29-0"></span>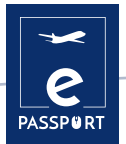

## **X. FRAMINDMAP Interaktívne**

Framindmap je nástroj, ktorý umožňuje vytvárať a zdieľať myšlienkové mapy. Z hľadiska použitia môže byť Framindmap užitočná v situáciách brainstormingu, tvorby poznámok, školení, klasifikácie, štruktúrovania projektov atď. Umožňuje vytvárať pekné myšlienkové mapy priamo online z prehliadača.

#### **Ciele vzdelávania Ako to používať**

Myšlienkové mapy sa používajú najmä pri brainstormingu alebo pri vyučovaní. Tieto mapy pomáhajú usporiadať myšlienky alebo zvýrazniť dôležité prvky. Framindmap ponúka možnosť zdieľať a pracovať na myšlienkovej mape s ostatnými, ale nie súčasne. Po dokončení je možné myšlienkovú mapu exportovať a stiahnuť v rôznych formátoch, ale aj vložiť na webové stránky.

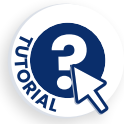

Po vytvorení účtu Fraindmap má používateľ možnosť usporiadať to, čo ho zaujíma, rôznymi spôsobmi alebo štýlmi, hoci najpoužívanejší je ten, v ktorom je hlavná myšlienka označená viacerými farebnými odtieňmi a v ktorom príslušné šípky označujú zložky tejto myšlienky. Odtiaľ má používateľ možnosť navrhnúť tento plán veľmi rozmanitým spôsobom.

#### **Ako?**

Pri vytváraní mapy je «názov» mapy centrálnym uzlom mapy. Ak chcete vytvoriť uzly okolo hlavného uzla, jednoducho vyberte hlavný uzol a stlačte kláves Enter. S uzlami sa dá ľahko manipulovať a umiestniť ich na myšlienkovú mapu podľa vašich potrieb.

Možnosti týkajúce sa vzhľadu uzlov (tvar, farba, pozadie) umožňujú ich vzájomné prepojenie, pridanie ikony, poznámky alebo dokonca odkazu na myšlienku. Framindmap je nástroj vyvinutý spoločnosťou Framasoft. Tento softvér je bezplatný a možno ho jednoducho používať zo všetkých prehliadačov a bez predchádzajúcej inštalácie.

**[framindmap.org](https://framindmap.org/)**

#### **Niekoľko tipov, na ktoré treba pamätať:**

- $\rightarrow$  Hlavná téma by mala byť ústredná
- **Pre každú podtému vytvoríme novú vetvu**
- $\rightarrow$  Všade, kde je to možné, je koncept ilustrovaný kresbou alebo obrázkom.
- **Pomocou farieb zvýraznite hlavný bod alebo zoskupte pojmy podľa témy.**
- $\rightarrow$  Mapa sa číta v smere hodinových ručičiek

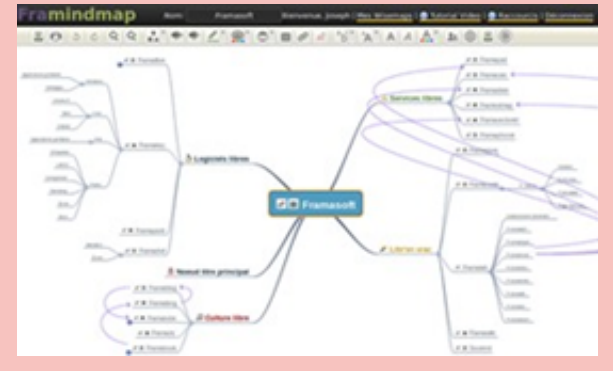

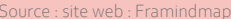

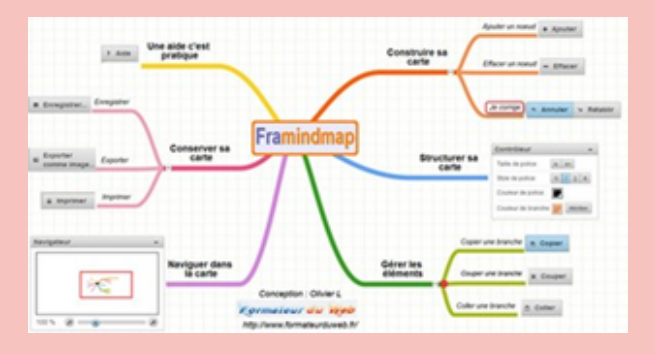

Source : site web : Framindmap Source d'image : Site web : Formateurduweb

**Prepojenie s inými nástrojmi**

*Framapad* (alebo *Framacalc*) vám umožňuje spolupracovať na tej istej mape.

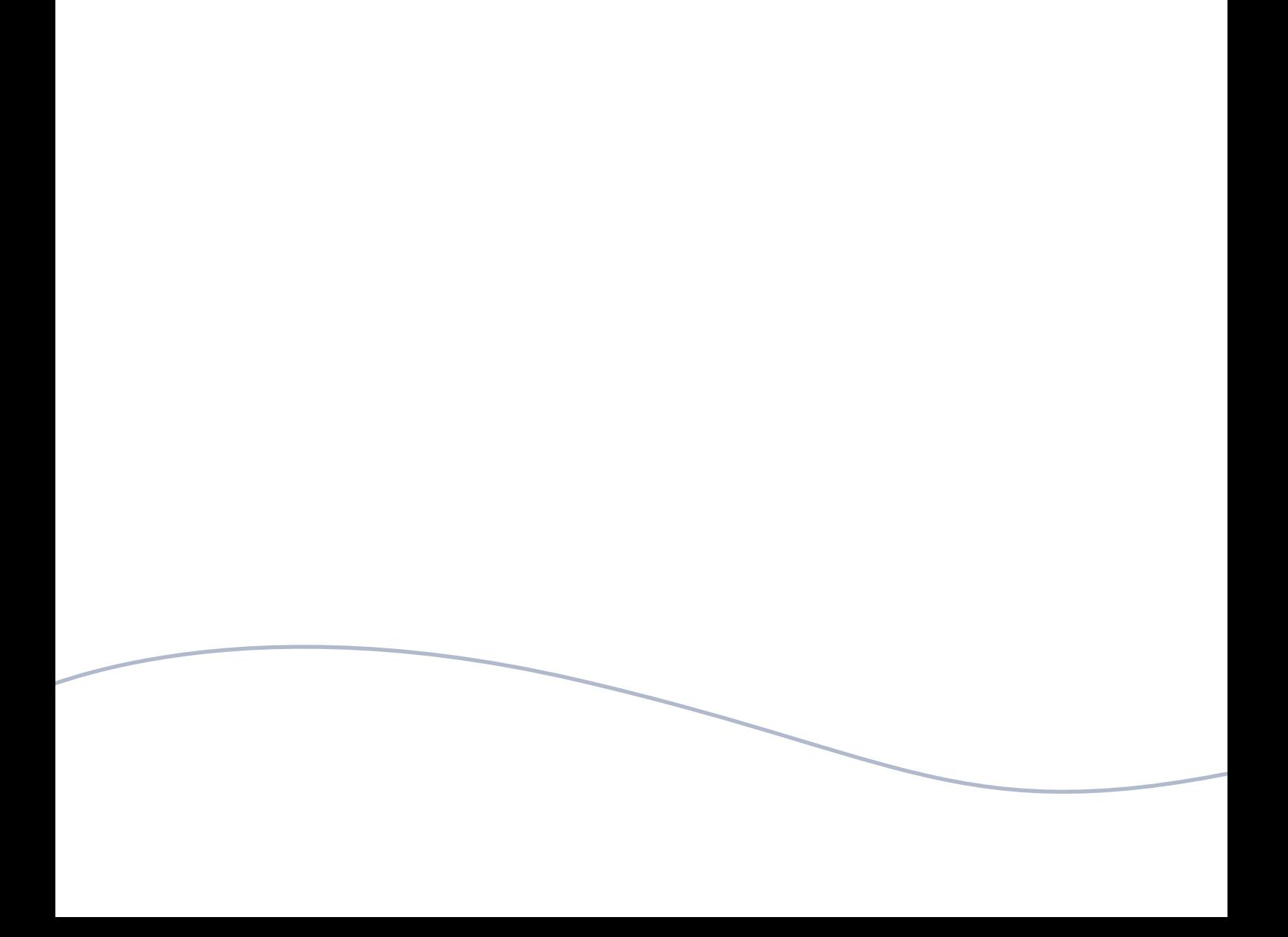

<span id="page-32-0"></span>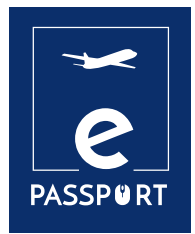

# **PREZENTÁCIE**

Schopnosť vytvárať dobre navrhnuté prezentácie, ktoré účinne sprostredkujú požadované posolstvo, je v modernom vzdelávaní a na pracovisku nenahraditeľnou zručnosťou.

Digitálne prezentácie sú multimediálne súbory pozostávajúce zo špeciálnych stránok nazývaných slajdy, ktoré môžu obsahovať rôzne informácie, ako napríklad text, grafiku, fotografie, hudbu a videá.

Sú veľmi užitočné pri ústnych prezentáciách a používajú sa na vytváranie dokumentov, ktoré slúžia

ako vizuálne pomôcky pre prezentujúceho.

V tejto kapitole navrhujeme dva výkonné nástroje, Canva a Genially, ktoré pomôžu zlepšiť vyučovacie zručnosti a pomôžu vytvoriť atraktívne a zrozumiteľné prezentácie.

<span id="page-33-0"></span>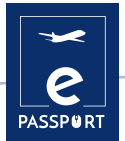

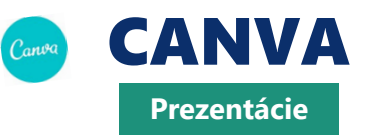

Canva je nástroj na navrhovanie pre ľudí bez skúseností s dizajnom. Väčšina ľudí ho považuje za nástroj na navrhovanie obrázkov, ale je to oveľa viac. Canva ponúka rôzne typy obsahu. Od predpripravených šablón obrázkov a hlavičiek pre sociálne médiá až po marketingové materiály, dokumenty, prezentácie, pozvánky, reklamy a videá.

#### **Ciele vzdelávania Ako to používať**

Canva poskytuje prístup k stovkám návrhov na vytváranie prezentácií, obrázkov pre sociálne médiá, plagátov, brožúr, pozvánok a ďalších. Pomocou tohto nástroja môžu profesionáli aj neprofesionálni dizajnéri vytvárať vlastné obrázky na web a tlač. Používatelia si môžu svoju prácu prispôsobiť pomocou knižnice s viac ako miliónom fotografií, ilustrácií, grafiky, písiem a ďalších prvkov, ktoré môžu pridať do svojich návrhov.

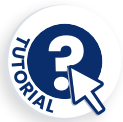

Ì**Tímy a spolupráca.** Canva umožňuje vytvárať tímy, aby ste mohli na návrhoch pracovať spoločne v reálnom čase.

Ì**Šablóny.** Skvelé na službe Canva je, že umožňuje používať hotové šablóny. Nemusíte teda vedieť nič o dizajne ani mať špecializovaný softvér, aby ste ich mohli vytvoriť od začiatku.

Ì**Editor a tvorca videí.** Tento nástroj sľubuje vysokokvalitné videá bez akýchkoľvek skúseností v tejto oblasti.

#### **Ako?**

Ak chcete začať vytvárať nové návrhy, je potrebné si najprv vytvoriť konto, aby ste mali prístup k aplikácii a mohli využívať všetky možnosti, ktoré tento nástroj ponúka. Prístup k nástroju je možný dvoma spôsobmi. Na jednej strane prostredníctvom prístupu na webovú stránku alebo na druhej strane prostredníctvom aplikácie pre mobilné zariadenia.

K dispozícii sú dve verzie, bezplatná verzia, ktorá umožňuje používať obrázky, šablóny a rôzne typografie. Ak chcete získať profesionálnejšie návrhy, môžete si prenajať verziu Pro.

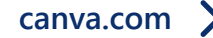

Veľmi užitočnou funkciou je, že si môžete vopred definovať farby, logá a písma svojej značky a potom ich mať v prípade potreby k dispozícii.

Je to veľmi užitočný nástroj na interaktívne prezentácie. Pri prezentácii online môžete pridávať videá YouTube, skladby Spotify, odkazy na stránky, mapy Google, gify alebo súbory na stiahnutie z obľúbeného cloudového riešenia.

Aj keď nie ste profesionálny dizajnér, môžete ho ľahko používať. Stačí si vybrať šablónu z rozsiahlej knižnice šablón, upraviť obsah a môžete zdieľať. Svoje výtvory môžete aj animovať.

Po pripojení stránok sociálnych médií vám dokonca umožní naplánovať vaše výtvory.

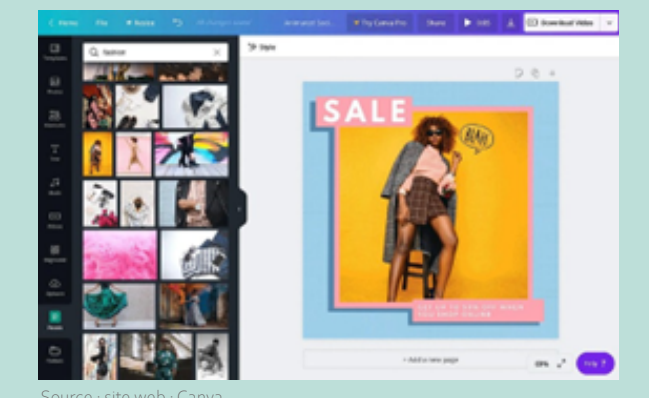

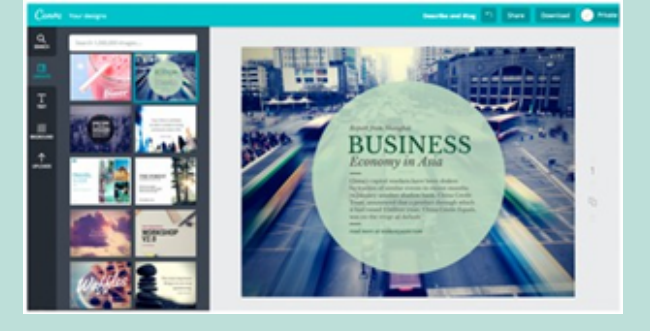

Source : site web : Canva

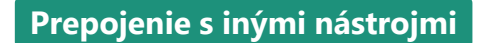

*[Snappa](https://snappa.com/)*; *[Pixlr](https://pixlr.com/fr/x/)*

<span id="page-35-0"></span>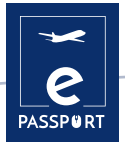

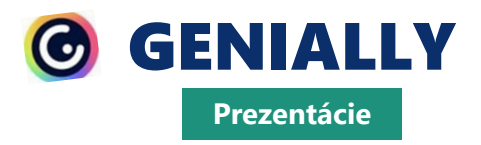

Genially je online kreatívny nástroj, ktorý umožňuje vytvárať pútavé prezentácie a pomáha sprostredkovať informácie vizuálne príťažlivým spôsobom. Ponúka tiež celý rad interaktívnych a animovaných efektov, ktoré môžu pomôcť pri sprostredkovaní informácií publiku.

## **Ciele vzdelávania Ako to používať**<br> **Ako to používať**

Interaktívne a animované efekty sú v prezentácii značným prínosom. Napríklad dodávajú textu na snímkach ďalší rozmer, sprehľadňujú obsah, viac zaujmú publikum a pomáhajú mu zapamätať si informácie.

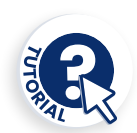

Geniálne ponúka mnoho výhod vďaka svojej všestrannosti. Okrem interaktívnych efektov ponúka aj možnosť integrácie všetkých druhov externého obsahu (mapy, dotazníky, videá, audio atď.). Podrobnejšie informácie o jeho interaktívnych možnostiach sú opísané v .

### **Ako?**

Genially je k dispozícii výlučne online, priamo na webovej stránke Genially. Je k dispozícii pre počítače s operačnými systémami Windows XP, 7 a 8 (32 a 64 bitov), Mac OS X, Android a iOS (iPhone a iPad). Je k dispozícii pre všetky počítače s webovými prehliadačmi Apple Safari, Google Chrome a Mozilla Firefox.

Vyžaduje sa pripojenie na internet. Vyžaduje sa e-mailové konto.

Genially je bezplatný aj platený. Bezplatná verzia však ponúka širokú škálu interaktívnych a animovaných nástrojov, bezplatných šablón a zdrojov.

**[genial.ly](https://genial.ly/)**

Genially je známy svojimi interaktívnymi nástrojmi. Interaktivitu môžete uplatniť napríklad na položku, ktorú máte na plátne, a to jednoduchým kliknutím na ňu. Potom sa zobrazí niekoľko tlačidiel: ruka a meteorit. Ruka je ikona interaktivity, po kliknutí na ňu sa zobrazia 4 typy interaktivity:

Ì**Ukážky nástrojov** sú mimoriadne užitočné na zobrazenie malého množstva obsahu, napríklad krátkeho textu alebo niekoľkých obrázkov.

Ì **«Okno»** sprístupňuje obsah a zjednodušuje komunikáciu. Umožňuje prepojiť 2 alebo viac stránok prezentácie.

Ì**«hypertextový odkaz»** na iné webové stránky» - presmerujte svoje publikum na stránku sociálnych médií.

Ì**Animácia textu** - umožňuje nastaviť typ pohybu a moment, kedy sa má text zobraziť. To je veľmi užitočné, keď máme na stránke veľa rôznych prvkov.

Ak pracujete v tíme, aplikáciu Genially možno integrovať aj s triedou Google a tímami Microsoft. Ak teda pracujete vo vzdelávacom alebo profesionálnom prostredí, ktoré používa tieto platformy, môžete veľmi jednoducho zdieľať výtvory so svojimi tímami priamo z ponuky.

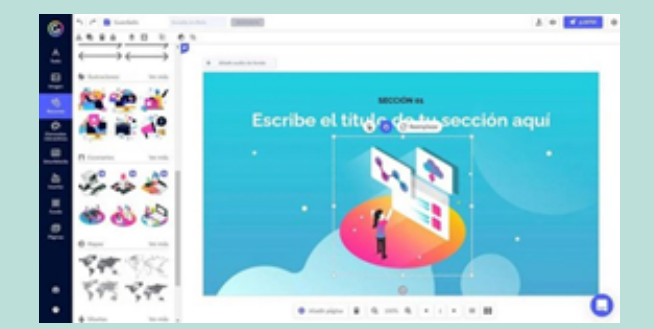

Source : site web : Computer Hoy Source : site web : Formacionele.com

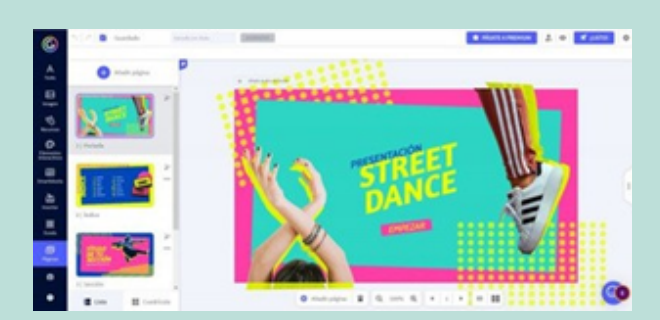

#### **Prepojenie s inými nástrojmi**

Genially je skutočne podobný nástroj ako *Canva*, ale ponúka viac interaktívnych možností. Ďalším nástrojom vizuálnej komunikácie je digitálna tabuľa, ktorá umožňuje zdieľať požadované informácie s publikom interaktívnym a pútavejším spôsobom: Miro.

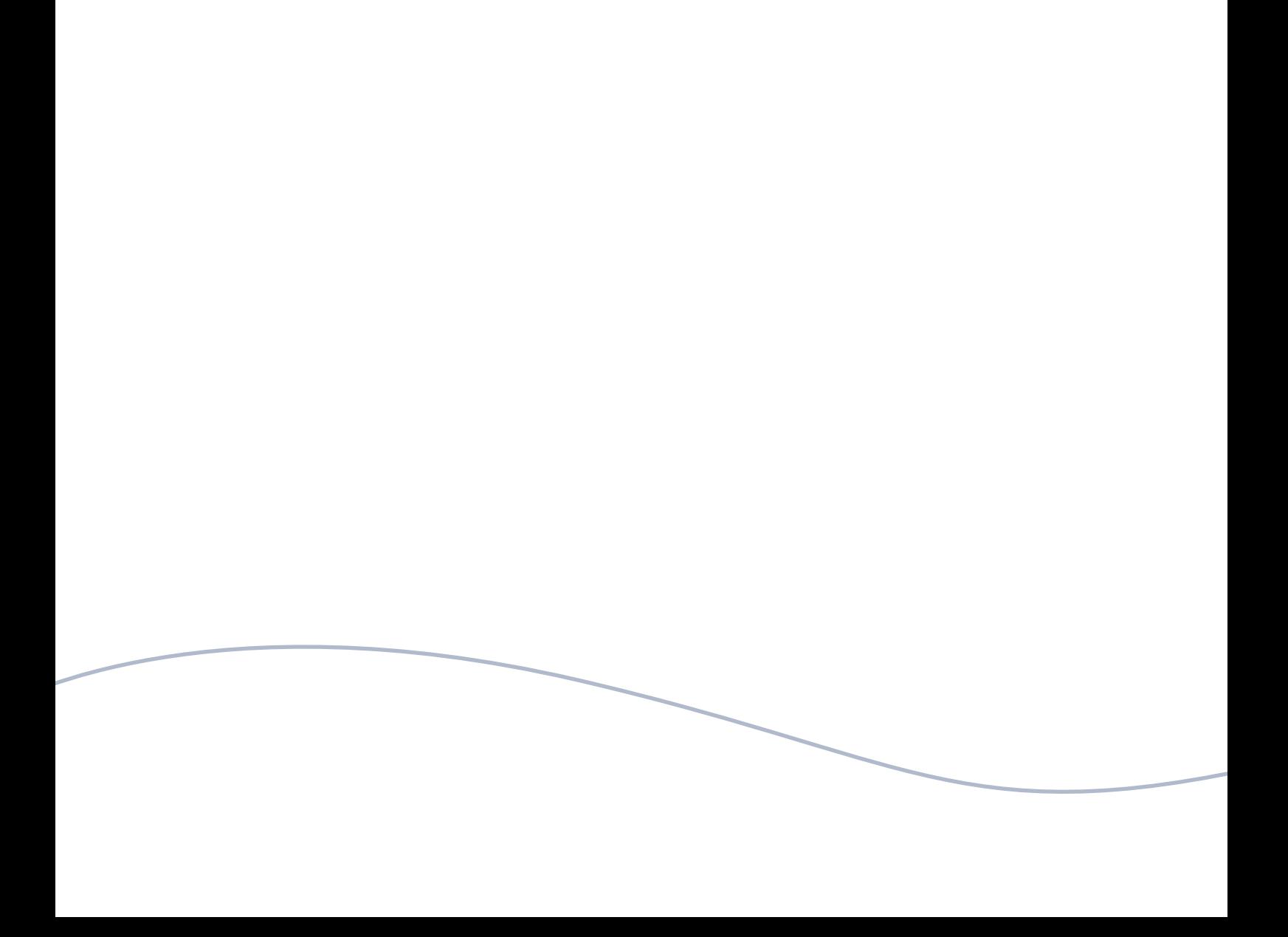

<span id="page-38-0"></span>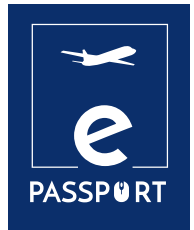

# **INTERAKTÍVNA TABUĽA & SKUPINOVÁ PRÁCA**

V súvislosti s výrazným posunom smerom k práci na diaľku, ktorý podnietila pandémia COVID, je pre organizácie dôležitejšie ako kedykoľvek predtým, aby dokázali úspešne komunikovať s účastníkmi rovnako ako v reálnom živote prostredníctvom interaktívnych skupinových pracovných stretnutí online.

V tejto kapitole sú predstavené 4 interaktívne nástroje: Miro, Mural, Jamboard, Padlet, ktoré možno použiť na efektívne vykonávanie rôznych činností, napríklad predvýjazdovej prípravy budúcich účastníkov.

<span id="page-39-0"></span>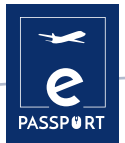

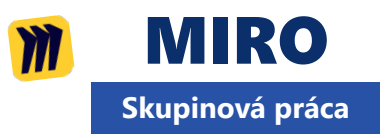

Miro je online platforma pre kolaboratívnu tabuľu, ktorá umožňuje tímom efektívne spolupracovať, od brainstormingu s digitálnymi samolepiacimi poznámkami až po plánovanie a riadenie agilných pracovných postupov, na tabuli neobmedzenej veľkosti.

#### **Ako to používatí i Ako to používať**

Systém Miro má obrovské výhody pri spolupráci na diaľku. Vďaka nemu môžu byť stretnutia alebo workshopy vizuálnejšie, viac zamerané na spoluprácu a pútavejšie. Tímy môžu zdieľať nápady, brainstormovať, robiť SWOT analýzy, riadiť projekty, a to všetko v rámci simultánnej spolupráce a v reálnom čase. Je to vynikajúci nástroj, ktorý sa dá použiť na priblíženie hovorov na uľahčenie stretnutí a zvýšenie interaktivity komunikácie.

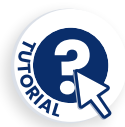

Nástroj ponúka rôzne typy šablón: stretnutia, workshopy, brainstorming, mapovanie a diagramovanie, výskum a návrh, ktoré môžete použiť v závislosti od činnosti, ktorú chcete zorganizovať. Po výbere šablóny má tabuľa neobmedzené plátno, ktoré sa dá zväčšovať a zmenšovať.

Na jednej tabuli možno použiť viacero šablón, ktoré sa po vložení dajú plne prispôsobiť.

ÌUmožňuje ľuďom naraz používať spoločnú online tabuľu na spoluprácu, čo im umožňuje sledovať a zúčastňovať sa na cvičeniach na budovanie tímu.

ÌJe užitočná pri prezentáciách, úvodných stretnutiach a brainstormingu. Na tabuľu Miro môžete pridávať text s rôznymi dostupnými tvarmi, formátovať ho, meniť farbu, pridávať tvary, samolepky alebo šípky.

#### **Ako?**

Miro je online nástroj, ktorý je prístupný priamo z webovej stránky. Vyžaduje sa pripojenie na internet a e-mailové konto. Môžete si ho stiahnuť do počítača, mobilu, tabletu a Surface Hubu

Miro ponúka bezplatnú verziu účtu s obmedzeniami, ktorá však poskytuje dobrý prehľad o platforme. K dispozícii je aj plán tímu a plán spoločnosti.

**[miro.com](https://miro.com/fr/)**

Miro ponúka aj inteligentné kreslenie, pri ktorom softvér rozpozná tvar, ktorý chcete nakresliť, a prevedie ho na inteligentný objekt, napríklad na kruh, trojuholník alebo štvorec. Okrem úspory času vám táto funkcia umožňuje získať pekné a konzistentné vizuály.

 Môžete tiež písať digitálnym perom a vyskúšať rôzne hrúbky. Príjemnou funkciou je, že na nástenku môžete pridávať aj komentáre a zapnúť zvonček, aby ste dostali upozornenia, ak niekto na komentár odpovie. Môžete tiež pridať spätnú väzbu. Keď komentár už nie je relevantný, môžete ho označiť ako vyriešený. Ďalšou praktickou funkciou je, že tabuľu možno uložiť ako obrázok, ako PDF a ďalšie možnosti.

Miro ponúka aj funkciu chatu na internú komunikáciu v tíme. Veľkou výhodou tejto platformy je možnosť spolupracovať na platforme s neobmedzeným počtom účastníkov. Ak to chcete urobiť, jednoducho kliknite na tlačidlo zdieľania a pozvite ľudí.

Systém Miro sa integruje s mnohými aplikáciami na zabezpečenie hladkého priebehu práce: Prezi, Youtube, Google Sheets atď.

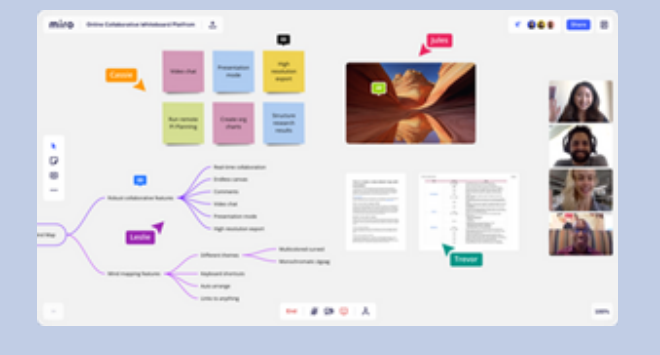

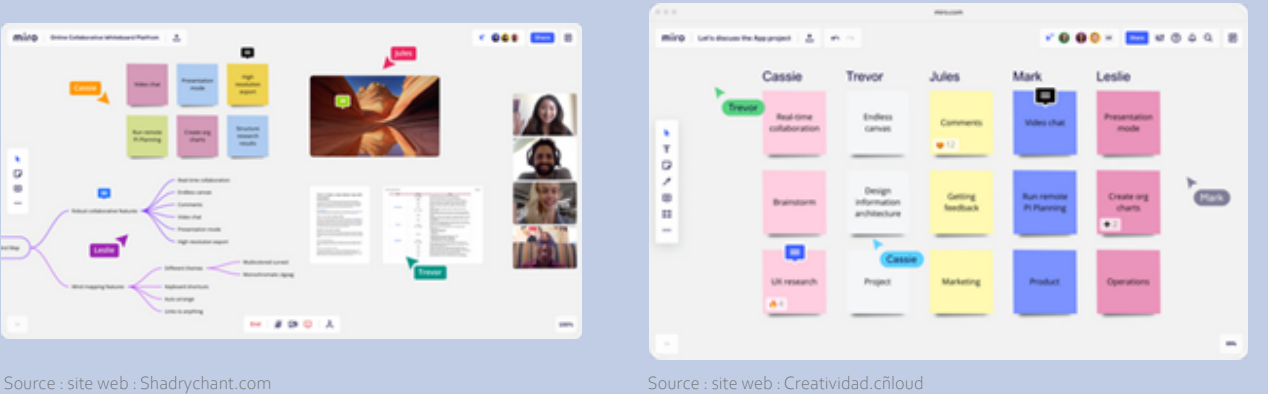

## **Prepojenie s inými nástrojmi**

*Mural* je podobný nástroj ako Miro. Funguje na rovnakých princípoch, ale zatiaľ čo Miro je integrovaný so spoločnosťou Google, Mural je integrovaný so spoločnosťou Microsoft, ako aj s *Jira*, *Microsoft Teams* a ZOOM.

<span id="page-41-0"></span>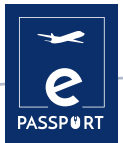

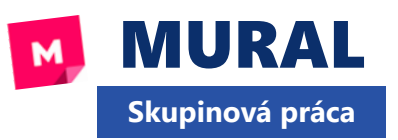

Mural je kolaboratívna aplikácia na tímový brainstorming a mapovanie mysle. Riadi sa rovnakými zásadami ako Miro. Dá sa použiť na vytváranie virtuálnych pláten a tabúľ, na ktoré môže tím ľudí kresliť, pridávať poznámky, pripínať obrázky a súbory a vzájomne komunikovať v reálnom čase.

#### **Ciele vzdelávania Ako to používať Ako to používať**

Namiesto prezentácií v programe PowerPoint môžu inštruktori používať Mural na rozprávanie príbehu, prezentáciu plagátu a iné, pričom študenti môžu k "prezentácii" pridávať komentáre. Mural je dokonalý nástroj na generovanie veľkých nápadov, štruktúrovanie zložitých procesov a optimalizáciu používateľských skúseností.

Je užitočná pri kurzoch a seminároch, ktoré vyžadujú spoločné aktivity, napríklad aktivity, pri ktorých študenti musia brainstormovať nápady, napísať ich na samolepiace bločky, umiestniť ich na tabuľu a diskutovať o nich v skupine.

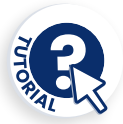

Na webovej stránke Mural nájdete rozsiahlu knižnicu šablón, ktoré môžete použiť na začatie práce na vlastnom projekte inovácie alebo dizajnového myslenia. K dispozícii je viac ako 200 šablón pre takmer každú fázu procesu vrátane plánovania, storyboardingu, prístupu a brainstormingu.

Na svojej webovej lokalite ponúkajú celý rad návodov, ktoré vám pomôžu ľahko pochopiť tento nástroj: https://learning.mural.co.

### **Ako?**

Mural je webová aplikácia HTML5 a najlepšie funguje v prehliadači Google Chrome, ale podporujeme aj prehliadače Firefox, Edge a Safari.

Okrem online verzie má Mural aj natívne aplikácie pre Windows10, iOS (pozri obchod s aplikáciami), Mac OS, Android a Microsoft Surface Hub.

Na používanie nástennej maľby je potrebné konto. K dispozícii je bezplatná verzia a platená verzia so štyrmi úrovňami členstva. Bezplatná verzia ponúka mnoho užitočných funkcií, ale je obmedzená: počet spolupracovníkov, ktorých môžete pozvať, nie je obmedzený a môžete mať len päť nástenných malieb.

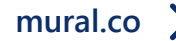

Mural je ideálny na brainstorming: zhromažďovanie nápadov, ich triedenie podľa farieb, usporiadanie do rôznych rámčekov, ich vzájomné premiestňovanie, kreslenie čiar na prepojenie dôležitých nápadov atď. pomocou rôznych veľkostí a tvarov samolepiacich bločkov.

Zaujímavou funkciou sú konektory: sú to čiary alebo šípky, ktoré spájajú dva objekty. Po umiestnení zostanú tieto dva objekty spojené, čo je veľmi užitočné na prepojenie myšlienok a zachovanie spojenia, ak ich potrebujeme presunúť po ploche. Aplikácia má tiež množstvo skvelých ikon, ktorých veľkosť môžeme meniť a formátovať. Má predpripravené rámce, ako napríklad: mapu empatie alebo obchodný model.

V pravom hornom rohu môžete kliknúť na "Zdieľať" a pozvať účastníkov a rozhodnúť, aké práva im chceme udeliť. Môžete tiež preskúmať možnosť chatovania s ostatnými účastníkmi. Aplikácia ponúka aj 3 typy reakcií, napríklad: oslavu, pri ktorej na scénu padá veľa konfiet.

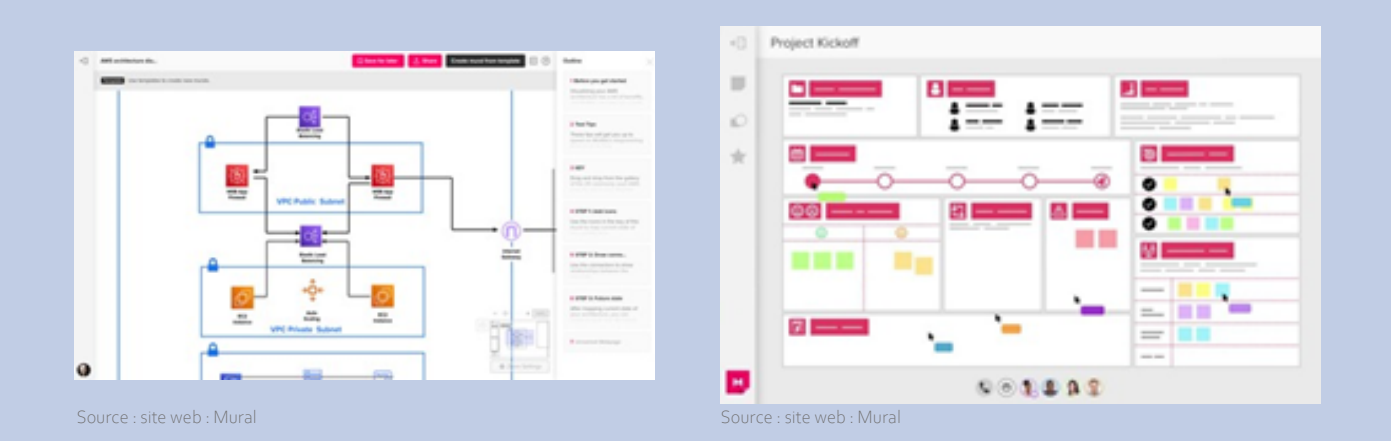

### **Prepojenie s inými nástrojmi**

Podobne ako v aplikácii *Miro*, aj v nástennej maľbe môžete pridávať poznámky Post-it, text, čiary, komentáre, hlasovať a nahrávať obrázky. Medzi výhody nástennej maľby patria veľmi užitočné šablóny a rámčeky (spolu približne 120). V porovnaní s Mirom však Mural nemá nekonečné plátno. Môžete zväčšovať a zmenšovať, ale veľkosť plátna je obmedzená a možno ju zväčšiť. Chýbajú v nej tiež diagramy, grafy a tabuľky.

<span id="page-43-0"></span>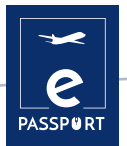

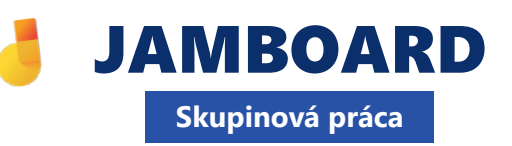

Jamboard je softvér na správu spolupráce (je súčasťou služby Google Workspace), ktorý pomáha podnikom vytvárať a spravovať virtuálne pracovné priestory na zachytávanie a diskusiu o nápadoch. Platforma umožňuje používateľom používať ju ako digitálnu tabuľu, na ktorú môžu priamo importovať obrázky, dokumenty, tabuľky, prezentácie a ďalšie súbory z webu alebo miestnych diskov.

#### **Ciele vzdelávania Ako to používať Ako to používať**

Podobne ako iné online tabule, aj Jamboard je mimoriadne užitočný na spoluprácu pri projektoch, pretože je dokonalým nástrojom na spoločný brainstorming nápadov - na písanie, projekty a ďalšie. Podobne ako predchádzajúce dva nástroje, Miro a Mural, sa môže používať pri vyučovaní a dištančnom vzdelávaní ako online "tabuľa" na vykonávanie aktivít na lepšie pochopenie prezentácie.

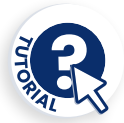

V aplikácii Jamboard sa na ľavej strane obrazovky zobrazí ponuka nástrojov. Tieto nástroje vám pomôžu písať, kresliť, vytvárať a komunikovať v aplikácii. Pomocou nástroja Jamboard môžu všetci členovia prispievať do pracovných postupov a prezerať ich. Pomocou aplikácie Jamboard môžete komunikovať s poslucháčmi v reálnom čase. Môžu sa zúčastniť na živom zasadnutí kreslením nápadov, vypĺňaním kontrolných zoznamov, označovaním problémov atď. Je to účinný spôsob komunikácie s dobrovoľníkmi aj partnermi a získavania okamžitej spätnej väzby.

#### **Ako?**

Ak chcete používať Jamboard, môžete spolupracovať s ľubovoľným zariadením. Džemy môžete vytvárať, upravovať a zdieľať priamo z telefónu, tabletu alebo počítača.

K službe Jamboard môžete pristupovať prostredníctvom webového prehliadača v počítači na adrese jamboard.google.com, ale môžete si tiež nainštalovať aplikáciu pre systém Android alebo Apple® iOS® do telefónu alebo tabletu.

Aplikácia Jamboard je bezplatná, ak máte účet Google.

**[jamboard.google.com](https://jamboard.google.com/)**

Ak chcete vytvoriť svoj prvý džem, prejdite do pravého dolného rohu a kliknite na "nový džem". Otvorí sa veľké prázdne plátno. Na ľavej strane plátna sa nachádza niekoľko rôznych nástrojov, ktoré môžete použiť na pridanie obsahu do džemu. Môžete napríklad pridať obrázky/ Ak to chcete urobiť, musíte kliknúť na ikonu "Pridať obrázok", ktorá vám ponúkne rôzne spôsoby pridania fotografií do džemu: užitočným tipom je, že si môžete stiahnuť fotografiu z počítača, vyhľadať ju priamo v službe Google alebo ju vybrať z disku.

Používanie Jamboardu ako vzdelávacej tabule má mnoho výhod. Pri dištančnom vzdelávaní je to tabuľa, ktorú môžete zdieľať na obrazovke počas videohovoru prostredníctvom aplikácie Meet, ktorá umožňuje zdieľanie obrazovky. Jamboard je tiež integrovaný so službami Google Classroom a Google Drive. A keď ju budete používať kedykoľvek a v akomkoľvek kontexte, môžete svoju tabuľu vždy zdieľať so študentmi, aby si ju mohli neskôr pozrieť, a to buď uložením ako obrázok, alebo priamo v aplikácii. Umožňuje vám spolupracovať až s 50 ďalšími ľuďmi súčasne.

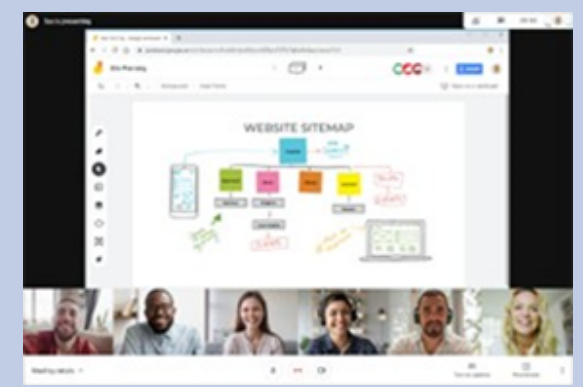

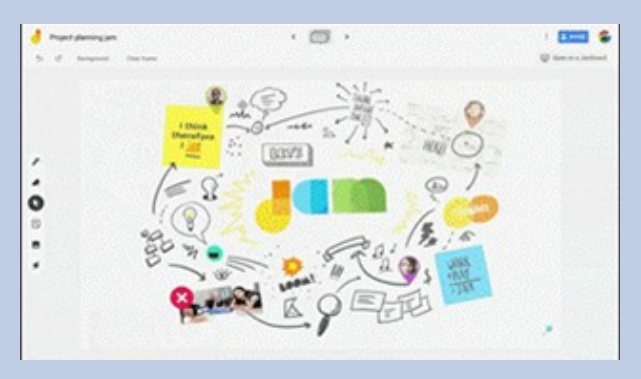

Source : site web : Inventum.pe Source : site web : workspaceupdates-es.googleblog.com

### **Prepojenie s inými nástrojmi**

*Miro*, *Mural* a *Padlet* sú 3 nástroje, ktoré ponúkajú široké možnosti komunikácie a interakcie s publikom. Ďalším nástrojom, ktorý dokáže efektívne komunikovať a zdieľať vaše informácie, je Padlet.

<span id="page-45-0"></span>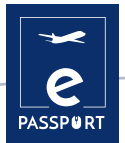

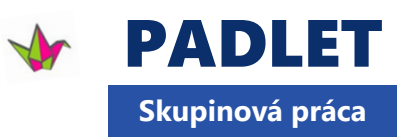

Padlet je online platforma na spoluprácu pre učiteľov a študentov, ktorá poskytuje jedinečnú nástenku. Táto digitálna nástenka umožňuje ukladať obrázky, odkazy, videá a dokumenty, ktoré sú zhromaždené na "stene", ktorá môže byť verejná alebo súkromná.

#### **Ciele vzdelávania Ako to používať**<br> **Ako to používať**

Padlet má mnoho výhod. Môže sa používať ako nástenka v triede, žiaci ju môžu používať ako referenciu na tému vyučovacej hodiny alebo ako prehľad denného učiva, sledovať aktuálne informácie o školských podujatiach alebo ju využívať ako centrum zdrojov v triede.

Tento nástroj uľahčuje študentom zdieľanie nápadov a prácu s učiteľom a medzi sebou navzájom. Študenti sa vďaka nemu cítia stále ako súčasť komunity, čo im umožňuje zdieľať svoje myšlienky a nápady naozaj jednoduchým a kreatívnym spôsobom.

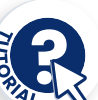

Padlet predstavuje pre používateľov prázdne plátno, na ktoré môžu umiestniť a organizovať webPadlet má mnoho výhod. Môže sa používať ako nástenka v triede, žiaci ju môžu používať ako referenciu na tému vyučovacej hodiny alebo ako prehľad denného učiva, sledovať aktuálne informácie o školských podujatiach alebo ju využívať ako centrum zdrojov v triede.

Tento nástroj uľahčuje žiakom zdieľanie nápadov a prácu s učiteľom a navzájom. Vďaka nemu majú žiaci stále pocit, že sú súčasťou komunity, pretože im umožňuje zdieľať svoje myšlienky a nápady naozaj jednoduchým a kreatívnym spôsobom. Nástroj umožňuje nahrávať položky (záložky, obrázky, zvukové nahrávky, selfie, nahrané dokumenty a ďalšie), ťahať ich na požadované miesto, pridávať vlastné poznámky a vytvoriť reprezentatívny a intuitívny vzhľad celého webu. Na paneli môžu študenti zverejňovať rôzny obsah a potom v reálnom čase sledovať, čo robia ich rovesníci.

#### **Ako?**

Padlet je webová aplikácia HTML5 a najlepšie funguje v prehliadači Google Chrome, ale podporujeme aj prehliadače Firefox, Edge a Safari. Môžete si ho stiahnuť do smartfónu.

Ak chcete nástroj používať, musíte si vytvoriť konto. Padlet ponúka základnú verziu a verziu Pro. Rozdiel medzi týmito dvoma verziami je v počte dosiek, ktoré môžete spustiť súčasne, a v celkovom úložnom priestore.

**[padlet.com](https://padlet.com/)**

Padlet môžete vytvoriť výberom z 8 rozložení (stena, plátno, mapa, časová os).

ÌNapríklad šablóna "Stena" je mriežka so vzájomne prepojenými políčkami; túto šablónu môžete použiť na Môžete si vybrať požadované pozadie (buď navrhované obrázky/fotografie, alebo môžete nahrať vlastný obrázok na pozadí).

ÌŠablóna "Mapa" - umožňuje žiakom interaktívnym spôsobom prispievať k padletu. Môže sa použiť v školeniach alebo prezentáciách, aby sa študenti mohli prezentovať (napr. vo forme mapy).

Ak máte napríklad študentov z rôznych krajín, môžete ich požiadať, aby na mape predstavili triede krajinu svojho pôvodu a ukázali o nej zaujímavé informácie.)

Ďalším užitočným tipom je, že Padlet ponúka aj možnosť konverzácie vďaka funkcii "Backchannel".

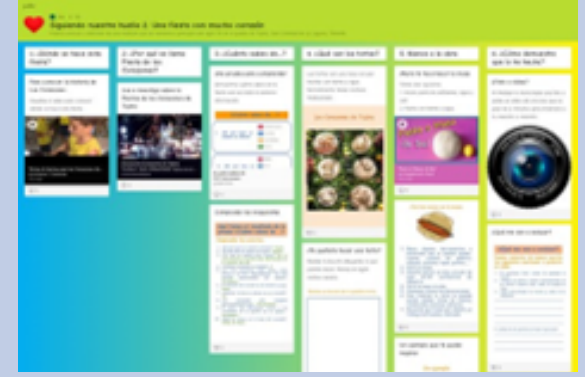

Source : site web : Gobierno de Canarias, Consejería de Educación, Source : site web : Site web : Instituto Ballester

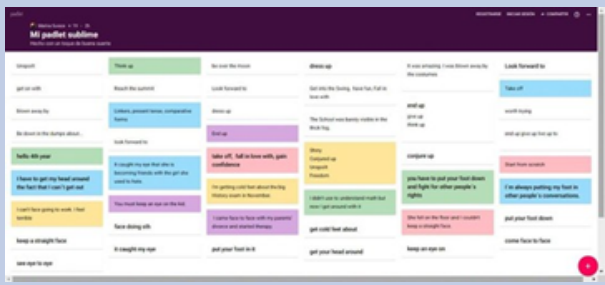

**Prepojenie s inými nástrojmi**

*Microsoft Whiteboard* 

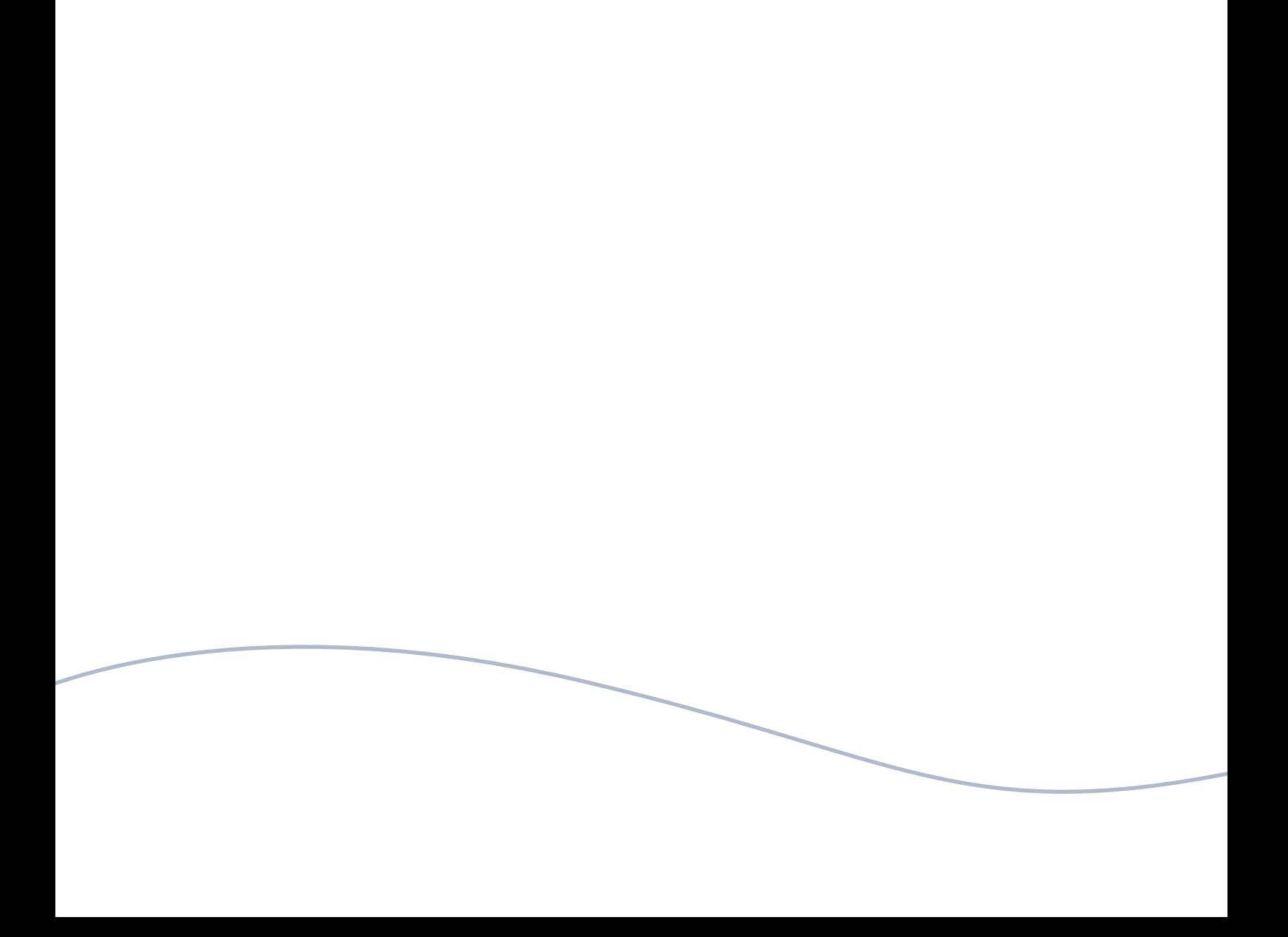

<span id="page-48-0"></span>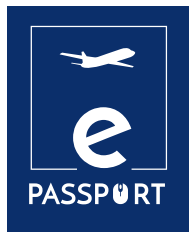

## **HODNOTENIE**

rodičom. Okrem toho je používanie automatizovaných nástrojov najjednoduchším spôsobom zefektívnenia akademických a admi-

<span id="page-49-0"></span>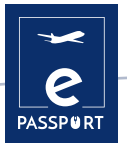

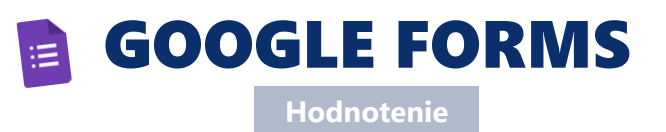

Formuláre Google je bezplatný online softvér, ktorý umožňuje vytvárať prieskumy, kvízy a dotazníky. Je súčasťou balíka webových aplikácií spoločnosti Google, ktorý zahŕňa služby Google Docs, Google Sheets a Google Slides. Je to všestranný nástroj, ktorý sa dá použiť na rôzne účely, od zhromažďovania odpovedí na udalosti až po vytvorenie kvízu.

#### **Ciele vzdelávania Ako to používat**

Pomocou formulárov Google môžete vytvárať a analyzovať prieskumy priamo z mobilného telefónu alebo webového prehliadača bez potreby špeciálneho softvéru. Výsledky získate okamžite po ich prijatí. Výsledky prieskumu môžete prehľadne zhrnúť pomocou tabuliek a grafov.

Formuláre sú integrované s tabuľkami Google, čo nám umožňuje prístup k tabuľkovému zobrazeniu zozbieraných údajov. Všeobecná konfigurácia formulárov alebo prieskumov umožňuje zhromažďovanie e-mailovej adresy príjemcu a obmedzenie odpovedí.

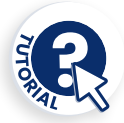

Tento nástroj nám tiež umožňuje plánovať podujatia, klásť otázky kolegom alebo priateľom a ľahko a jednoducho zhromažďovať ďalšie informácie. Formulár Google môže byť prepojený s tabuľkou Google. Ak je s formulárom prepojená tabuľka, odpovede sa automaticky odošlú do tabuľky. V opačnom prípade si ich používatelia môžu prezrieť na stránke "Súhrn odpovedí", ktorá je prístupná z ponuky "Odpovede".

Ďalšou výhodou práce s týmto typom súboru je, že náš prieskum možno zdieľať s ktorýmkoľvek používateľom tak, že mu pošlete vygenerovanú adresu alebo využijete možnosť zdieľať náš formulár prostredníctvom sociálnych sietí.

 Ak chceme vytvoriť formulár prostredníctvom našich účtov, môžeme tak urobiť pomocou nášho e- mailu a vstúpiť do možnosti Disk, kde nájdeme možnosť vytvoriť formuláre.

#### **Ako?**

Dokumenty Google Docs môžete po nahratí sprístupniť offline. Po stiahnutí môžete dokument upravovať a zdieľať ako iné súbory. Súbory z Dokumentov Google môžete stiahnuť do ľubovoľného počítača alebo mobilného zariadenia na offline použitie a zdieľanie.

Ak chcete začať používať tento nástroj, potrebujete len účet Google, rovnaký, aký potrebujete

na prístup k službe Gmail, YouTube alebo Disk Google.

Je úplne zadarmo. Pomocou tohto nástroja môžete získať neobmedzený počet otázok a odpovedí bez poplatkov, zatiaľ čo iné nástroje na prieskum vyžadujú platbu podľa počtu otázok a príjemcov.

**[docs.google.com/forms](https://docs.google.com/forms)**

Pre svoju firmu môžete vytvoriť niekoľko typov formulárov. Hlavnými sú kvízy, kontaktné formuláre, pozvánky, prieskumy a registrácie na udalosti. Môžete ich použiť pre svoju značku na vykonávanie prieskumu trhu, prijímanie registrácií na online podujatia alebo ich použiť ako zachytávaciu stránku na získavanie nových potenciálnych zákazníkov.

Na stránke pre vytvorenie formulára nájdete galériu šablón pripravených na použitie. Tieto šablóny majú špecifické účely, ako napríklad zhromažďovanie kontaktných informácií, vytvorenie pozvánky na podujatie a iné.

Kliknutím na možnosť "prázdny" je tiež možné vytvoriť formulár úplne od začiatku.

Je možné vytvárať sekcie s odpoveďami, umiestňovať otázky s viacerými možnosťami, dlhé alebo krátke odpovede, vkladať obrázky, vyberať povinné odpovede a po vyplnení formulára používateľmi získať všetky analýzy.

Odpovede prostredníctvom formulárov Google môžete analyzovať tromi spôsobmi: podľa jednotlivých otázok, jednotlivo alebo synteticky prostredníctvom grafu s percentuálnym podielom odpovedí na každú otázku.

Nakoniec môžete stiahnuť odpovede, premeniť ich na tabuľku v službe Google a dokonca ich priamo odoslať na jednotlivé e-maily zhromaždené vo formulároch.

г

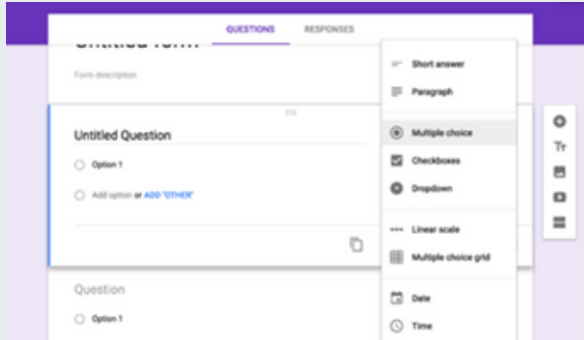

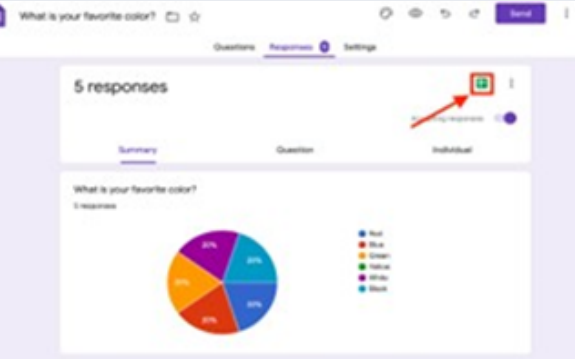

Source : site web : dztech.com Source : site web : Thrivemyway.com Source : site web : Thrivemyway.com

**Prepojenie s inými nástrojmi**

#### *Jotform*

<span id="page-51-0"></span>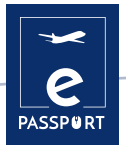

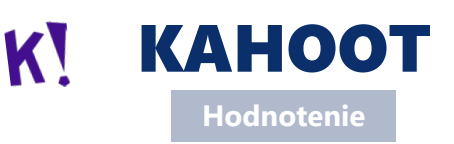

Kahoot je herná vzdelávacia platforma, ktorá umožňuje vytvárať, zdieľať a hrať vzdelávacie hry alebo kvízy v priebehu niekoľkých minút. Rozpútajte zábavu v školiacich miestnostiach, kanceláriách a obývačkách! Kahooty sa najľahšie hrajú v skupine, napríklad v tréningovej miestnosti. Hráči odpovedajú na otázky na svojich zariadeniach, zatiaľ čo hry sa zobrazujú na rozdelenej obrazovke, aby sa zjednotila výučba. To vytvára "moment pri táboráku", ktorý povzbudzuje hráčov, aby sa pozerali hore a spoločne oslavovali.

#### **Ciele vzdelávania Ako to používat**

Prvou výhodou hry Kahoot je, že ponúka vysoké zapojenie používateľov. Páči sa im, pretože ide o vizualizovaný a jedinečný typ kvízu... Kahoot dokázal znížiť monotónnosť a nudu, pretože je to energická a živá platforma. Podarilo sa jej tiež vytvoriť pozitívne prostredie medzi používateľmi prostredníctvom motivácie. Zvýšila sa výkonnosť používateľov v dôsledku zvýšenia návštevnosti používateľov.

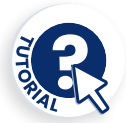

Tvorcovia vytvárajú a zobrazujú otázky na obrazovke a účastníci na ne odpovedajú pomocou smartfónu, tabletu alebo počítača. Učitelia môžu prostredníctvom tejto platformy dokonca vytvárať prieskumy a ankety. Nie je žiadne obmedzenie, pokiaľ sa hodí do jedného zo štyroch typov aplikácií, ktoré sú dnes k dispozícii: "Quiz/Jumble/Poll/Diskusia".

Za stanovenie pravidiel a typu hry je zodpovedný tvorca alebo moderátor, teda osoba, ktorá stránku Kahoot! založila. Najdôležitejšie je vybrať si, či pôjde o klasickú súťaž "všetci proti všetkým" alebo o tímovú súťaž. Kliknutím na položku Game options (Možnosti hry) môžete nastaviť ďalšie možnosti, napríklad či sa otázky budú automaticky premiešavať alebo či bude k dispozícii pódium.

#### **Ako?**

Kahoot je online nástroj, ktorý je prístupný priamo z webovej stránky. Je rozdelená na dve lokality: Kahoot.it a GetKahoot.com. Prvá z nich umožňuje zapojiť sa do hry, zatiaľ čo druhá je skutočným riadiacim centrom, kde môže učiteľ spustiť hru Kahoot, použiť hry iných ľudí alebo vytvoriť vlastné.

K dispozícii je aplikácia Kahoot pre mobilné telefóny so systémom iOS a Android, ale do hry sa môžete zapojiť aj na stránke Kahoot.it v prehliadači.

Základná verzia hry Kahoot je bezplatná. Ak chcete prejsť na prémiovú verziu s pokročilejšími funkciami, musíte zaplatiť určitú sumu.

**[kahoot.it](https://kahoot.it/)**

ÌKahoot ponúka rozsiahlu verejnú knižnicu s miliónmi vzorových kvízov, ktoré možno prispôsobiť konkrétnemu publiku.

ÌKahoot ponúka aj banku otázok, ktorá používateľovi umožňuje vyhnúť sa potrebe vytvárať otázky od začiatku a rýchlo a jednoducho vytvoriť kvíz.

ÌOkrem hrania naživo v skupine môžete kahooty zadávať aj ako domácu úlohu pomocou funkcie výzvy.

#### **Niektoré výhody používania aplikácie Kahoot :**

Ì**Spolupráca**. Neurozobrazovanie ukazuje, že keď spolupracujeme, aktivuje sa mozgový systém odmeňovania a uvoľňuje sa dopamín.

Ì**Učenie a emócie**. Použitie hry Kahoot pridáva túto zložku narušenia rutiny, pretože ide o kreatívne cvičenie.

Ì**Motivácia**. Kognitívna neuroveda ukázala, aké ťažké je učiť sa bez určitej motivácie, zmyslu alebo zvedavosti.

Ì**Učenie sa z chýb**. Na základe myšlienky, že chyby sú súčasťou procesu učenia, študenti zistili, že používanie hry Kahoot zlepšuje sebavedomie a individuálne učenie, pretože sa môžu počas hry hodnotiť.

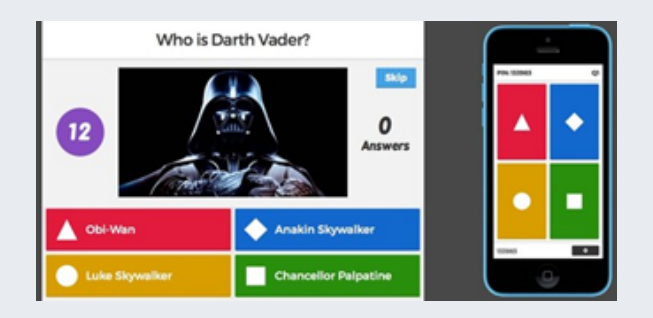

Source : site web : Université de Valparaiso du Chili Source : site web : webdelmaestrocmf.com

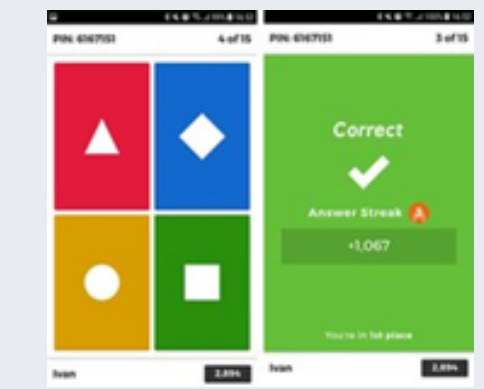

## **Prepojenie s inými nástrojmi**

Podobnou aplikáciou ako Kahoot je *Mentimeter*, ktorý poskytuje online a interaktívne kvízy. Podobnosť s formulármi Google je aj v oblasti dotazníkov a výsledkov. Dokumenty Google.

<span id="page-53-0"></span>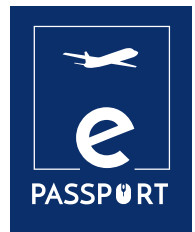

# **ZÁVER**

## **Záver**

Táto príručka je určená odborníkom v oblasti odborného vzdelávania, aby im uľahčila riešenie každodenných otázok, ktoré sa môžu vyskytnúť v ich príslušných profesiách počas **hybridnej alebo virtuálnej mobility**. Najmä osvojenie si nástrojov uvedených v 4 častiach: Nástroje na **plánovanie/riadenie**, facilitáciu, interaktívne, prezentačné, interaktívne tabule a skupinovú prácu a hodnotenie.

Po komplexnom preskúmaní existujúcich aplikácií v každej skupine v rámci celého konzorcia sa rozhodlo, že tie, ktoré sú uvedené v príručke, môžu najúčinnejšie prispieť k dosiahnutiu cieľa projektu. Tieto aplikácie môžu byť skvelým nástrojom pre ľudí, ktorí sa chcú stať mobilnými, a to tak pre jednotlivcov, ktorí sa sami presúvajú, ako aj pre organizácie, ktoré riadia celý proces mobility.

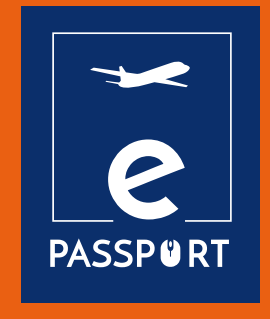

#### **ADICE**

42, rue Charles Quint 59100 Roubaix, France T. +33 3 20 11 22 68 www.adice.asso.fr Email : adice@adice.asso.fr

#### **KERIC**

Nábrežná 1351, 022 01 Čadca, Slovakia T. +421 908 913 995 www.keric.sk Email : keric@keric.sk

#### **K.A.NE.**

Salaminos 8 PC 24100, Kalamata, Greece T. +30 2721 110740 ngokane.org Email : info@ngokane.org

#### **FORUM EDUCATIVO**

Avda. de la Buharia 10, portal 8, 1ª planta, oficina 7 41018 Sevilla, Spain www.forumeducativo.eu T. +0034 954 024 924 Email : info@forumeducativo.eu

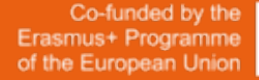

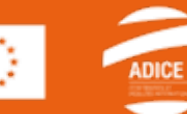

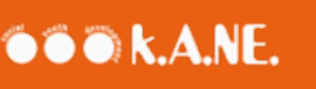

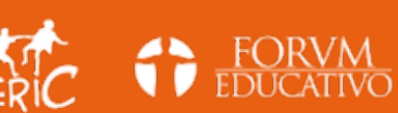

«This project has been funded with support from the European Commission. This publication reflects the views only of the author, and neither the National Agency nor the Commission can be held responsible for any use which may be made of the information contained therein.»